#### **You Were Looking For WHAT?! Using Your Site Search Data To Impact Your Business**

**Presented by: Justin Kerley topfloortech.com**

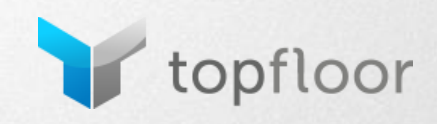

## **Top Floor**

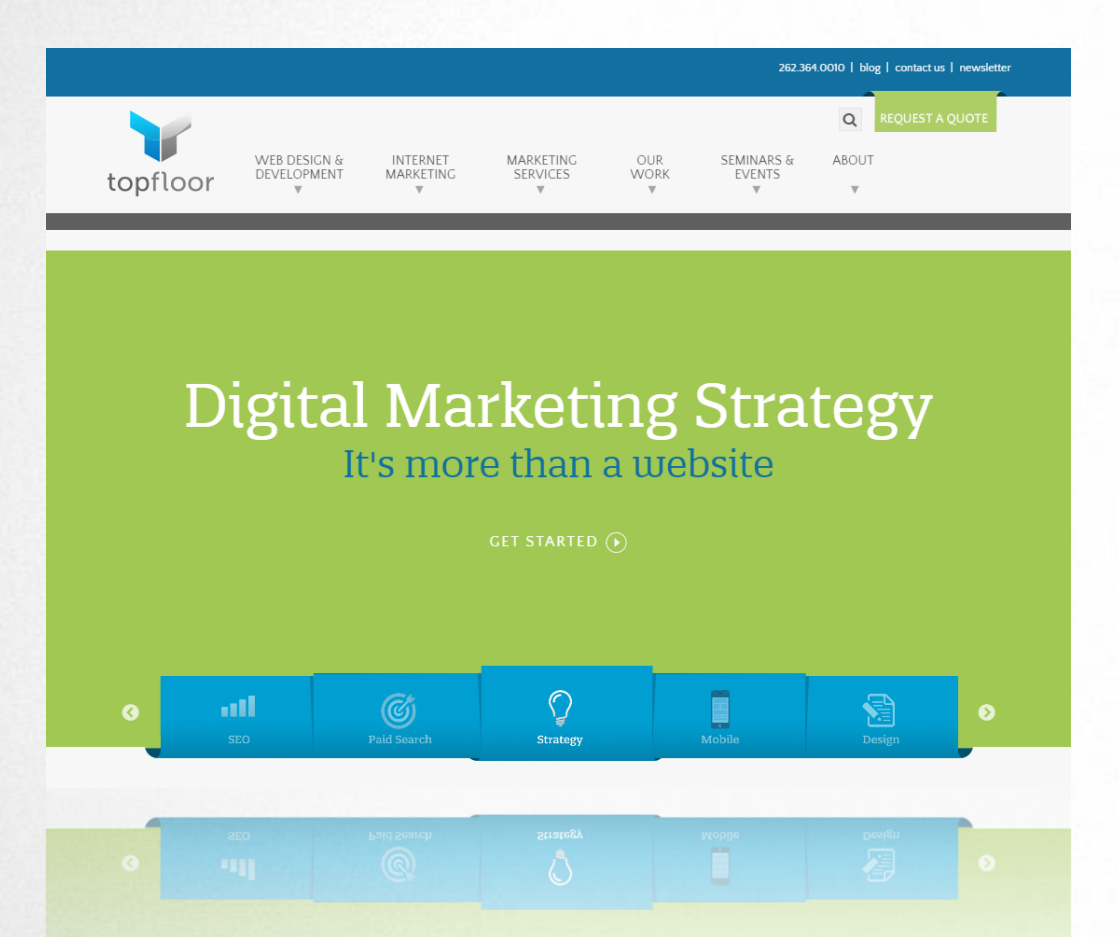

- Website Design & Development
- Search Engine Marketing
- Web Analytics & Conversion Improvement
- Marketing & Branding **Strategy**

*Maximizing Online Marketing Results for Hundreds of Businesses Since 1999*

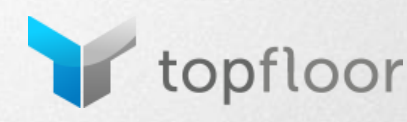

#### **Who's Using Site Search?**

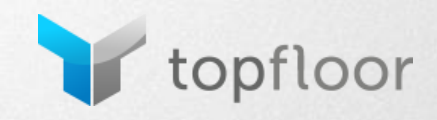

#### **Why Are We Talking About Site Search?**

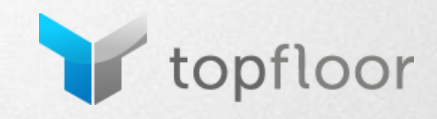

## **Why Are We Talking About Site Search?**

- People who use site search are more likely to purchase
	- Study of 21 niche websites showed users were 1.8 times as likely to purchase when they used site search
- Why are they more likely to purchase?
	- They have buying intent
	- They are in late stage buying mode

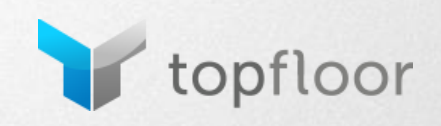

#### **How To Implement Site Search**

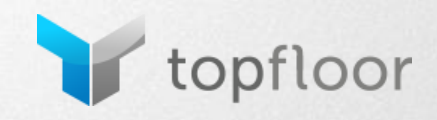

#### **Search Box**

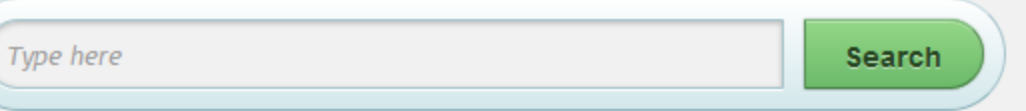

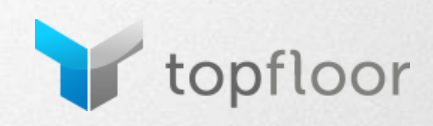

## **Search Box - Placement**

- Top Right Hand corner or top center of every page
- Have a text entry field not a "search link"
- Pre-load instructions increases usage
- Avoid competing boxes

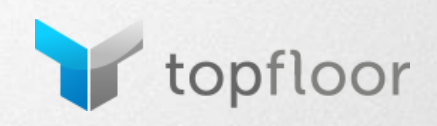

### **Search Box - Placement**

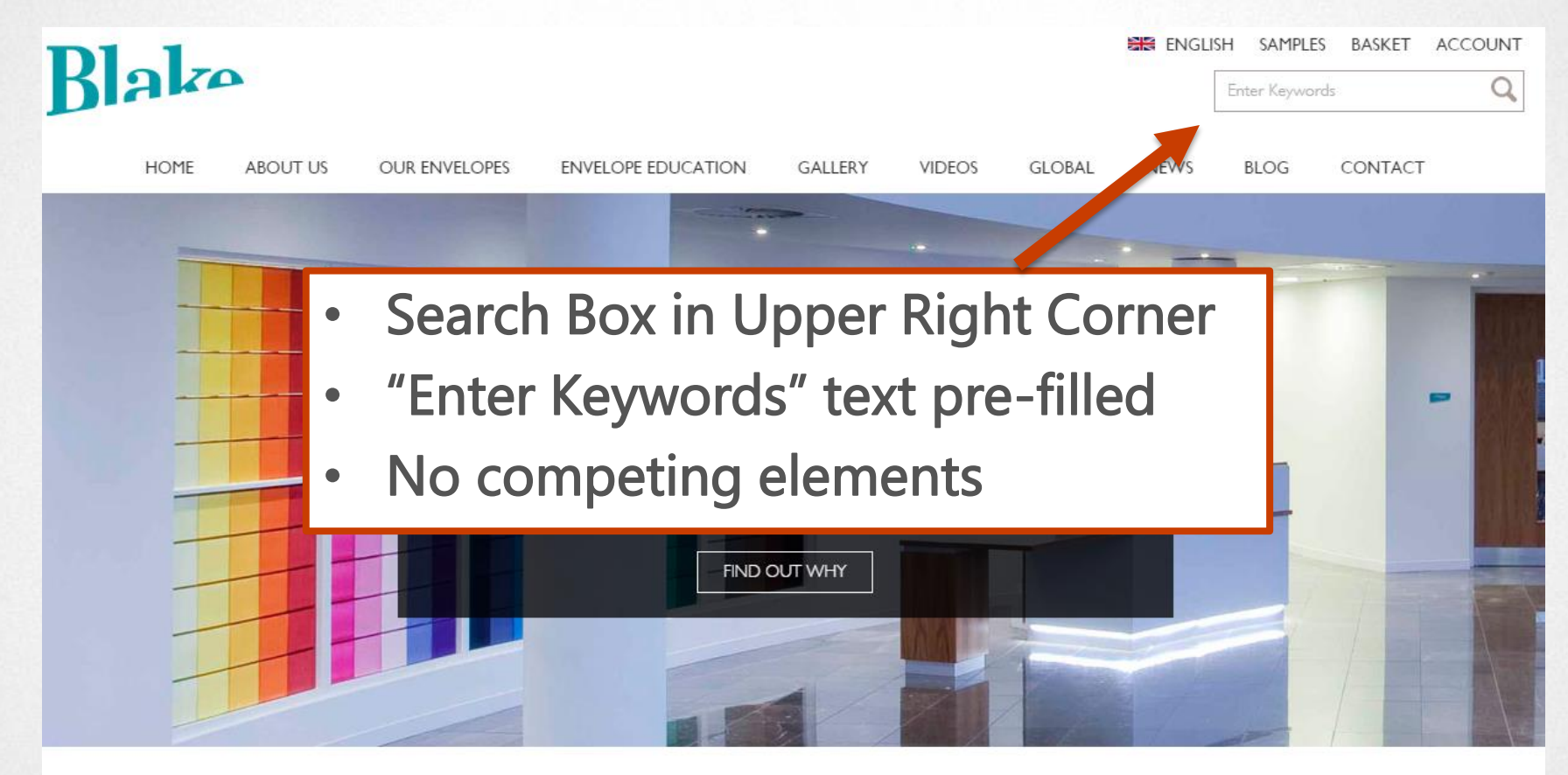

WHY BLAKE?

FIND YOUR ENVELOPE

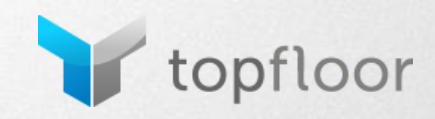

### **Search Box - Placement**

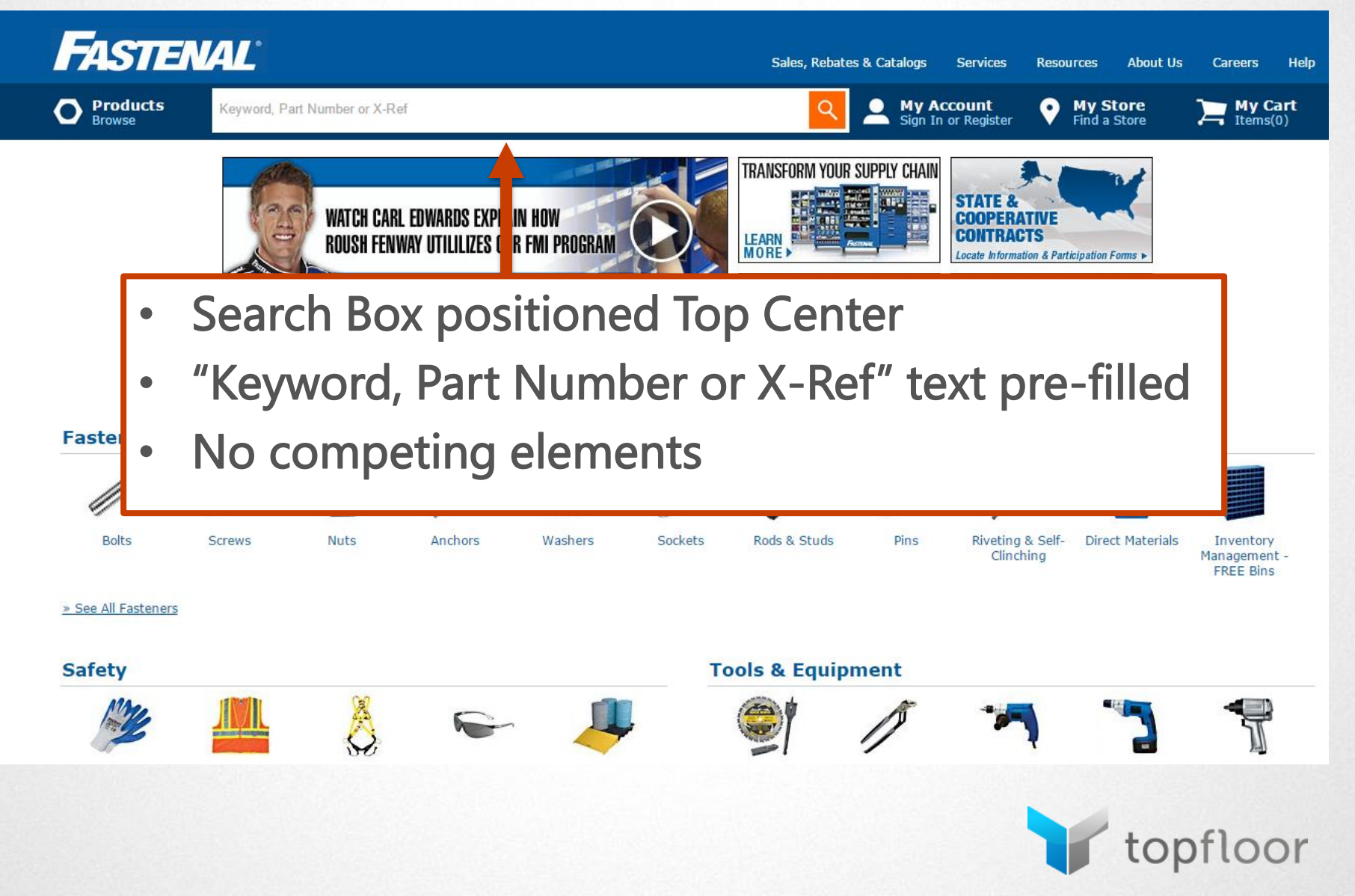

## **Search Box - Size**

- Dependent on how critical site search is to users
- Users should see the majority of their search query
- 30 characters minimum

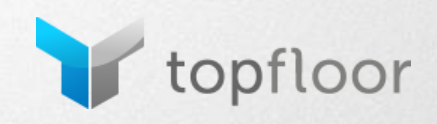

## **Search Box - Size**

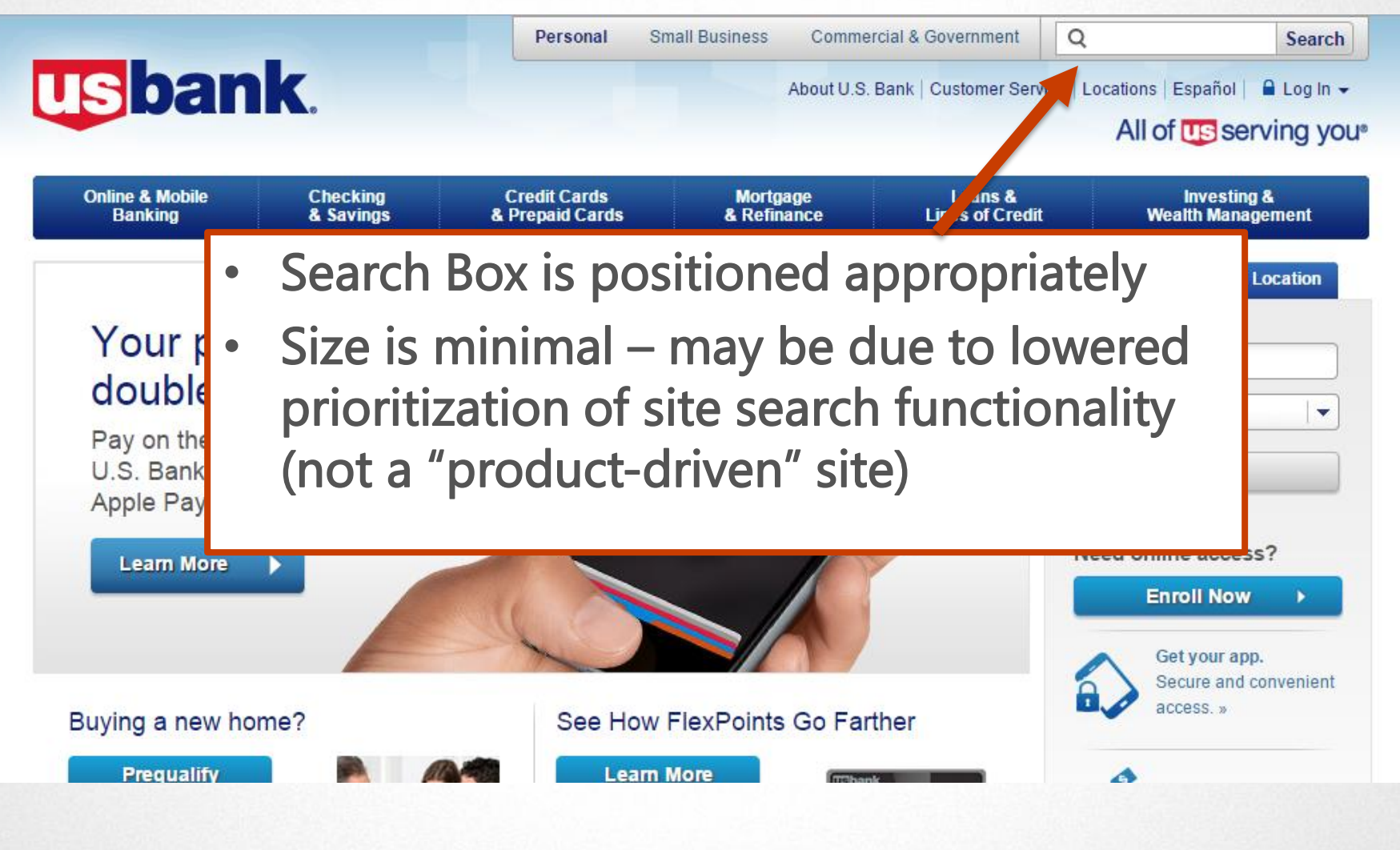

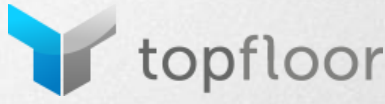

### **Search Box - Size**

Sign In | Register Now My Account | Order History | Lists/Learn More | Special Order Quotes Sign Up for Email Feedback Help Español GRAINGER Catalog 405 Find A Branch  $\parallel$  Services  $\sim$   $\parallel$  Resources  $\sim$   $\parallel$ Worldwide **IF THE ONES WHO OFT IT DONE** All Products v Bulk Order Pad ~  $\bullet$  Cart (0) Enter keyword, item, model or repair part number. **Search** Digital catalogs Repair Parts **Abrasives** Adhesives, Sealan • Search Box is positioned appropriately Cleaning Electrical • Prefilled with instructions to use a **Electronics, Applia Batteries** keyword, item, model or repair part **Fasteners Fleet and Vehicle N** number **Furniture, Hospital** Service **HVAC and Refrige** • Featured prominently in the header**Hand Tools** s Tool Sale! Hardware **Hydraulics Lab Supplies Check Out These Top Sellers** Lighting Lubrication  $1$  of  $5$ Prev | Next > **Machining** 

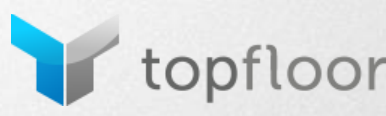

## **Search Box - Scope**

- Category dropdown for large sites
- OR refine by department on the search results page

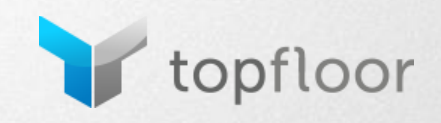

### **Search Box - Scope**

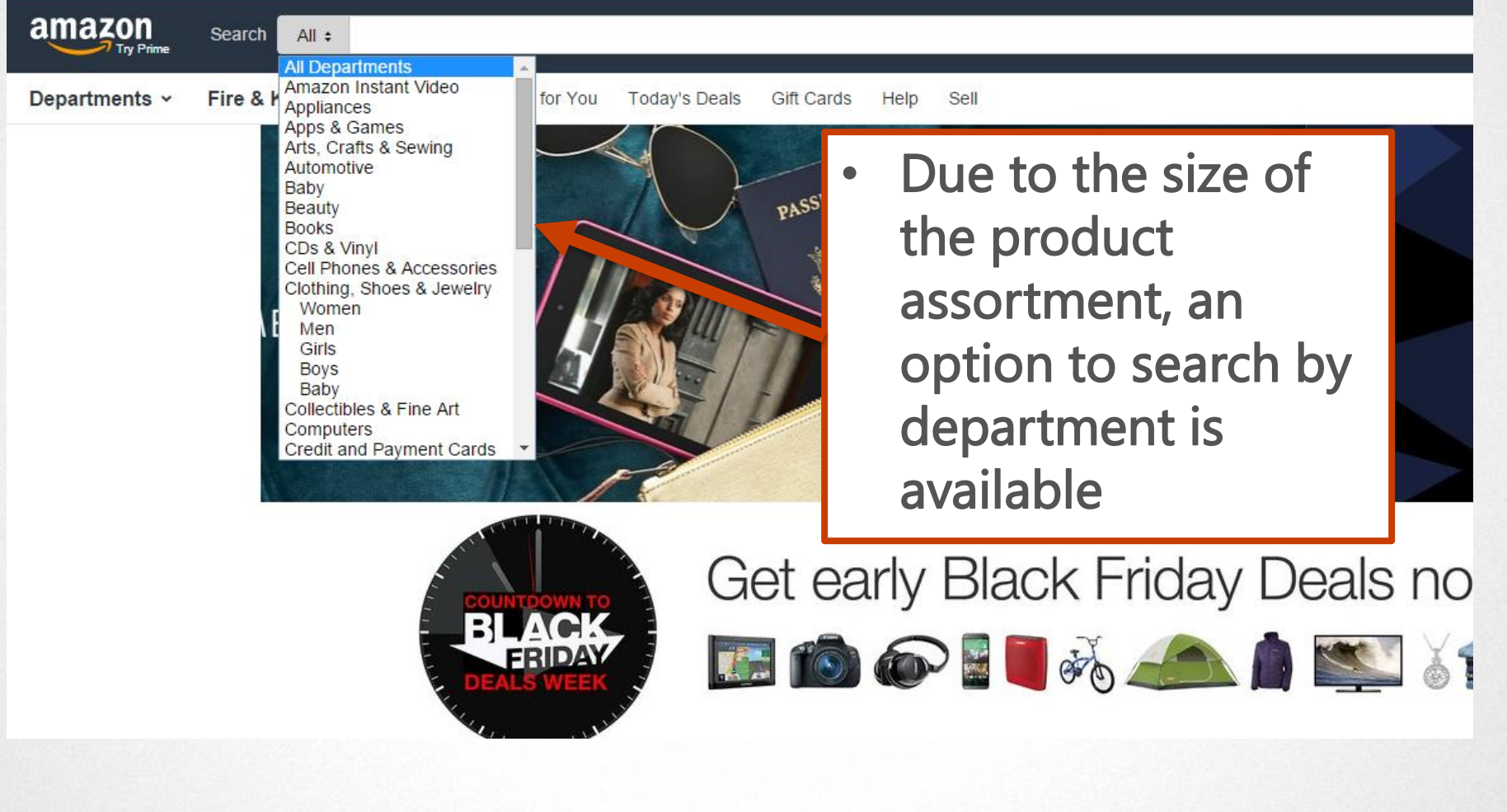

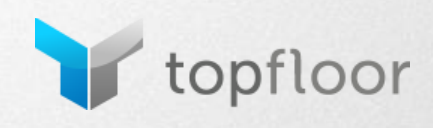

### **Search Box - Scope**

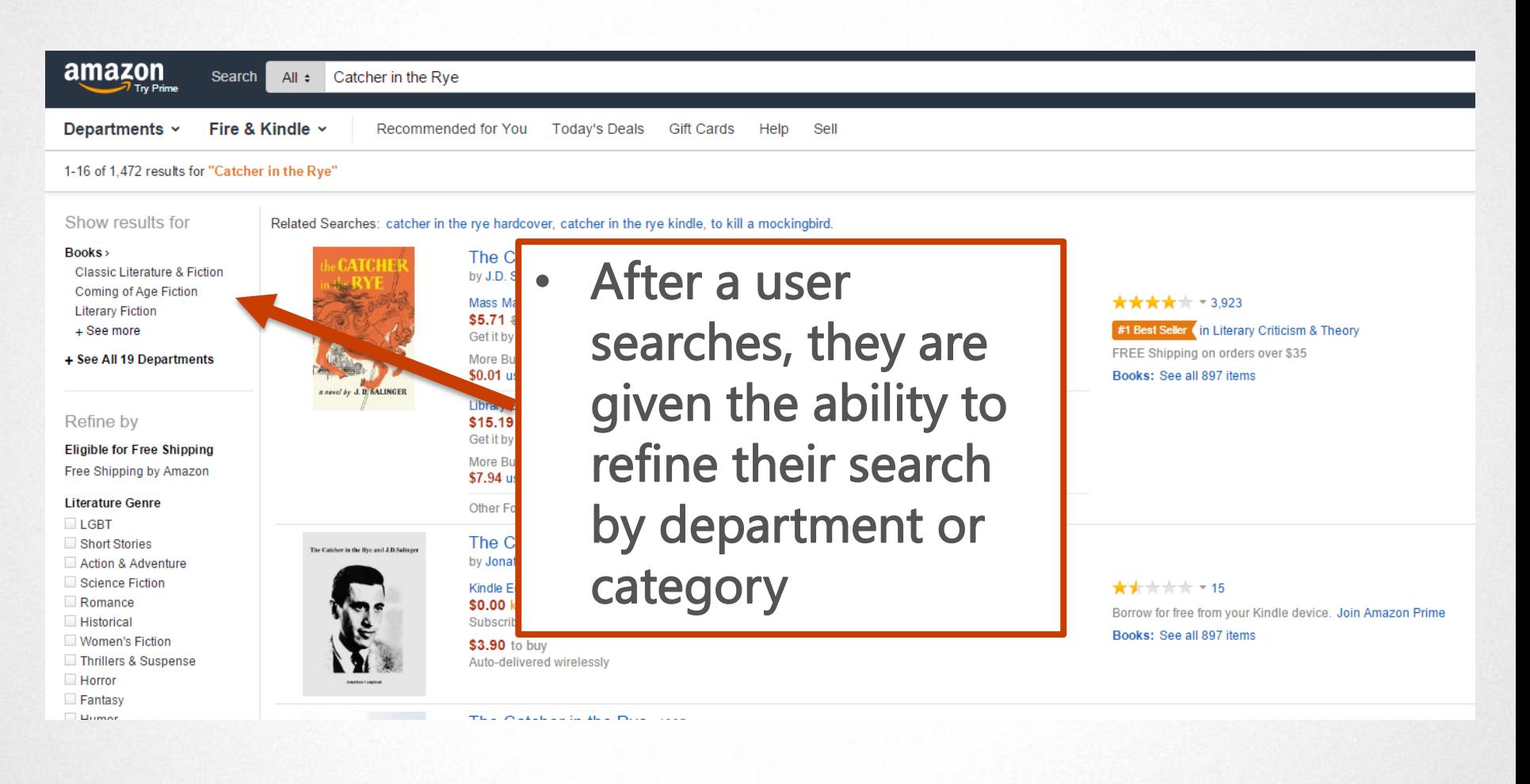

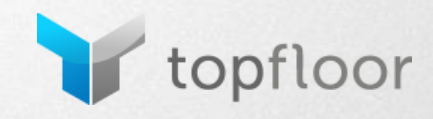

#### **Search Tools**

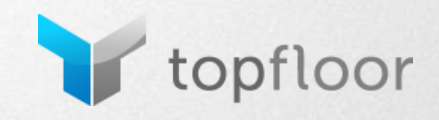

## **Search Tools -Auto Suggest**

- Reduces typos
- Helps avoid 0 results found
- CAUTION: Avoid redundant suggestions, typos, and other users past queries (without testing first)

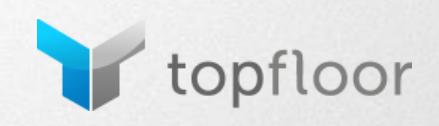

## **Search Tools -Auto Suggest**

BLACK FRIDAY FOR BUSINESS. Shop online and save all week Ic

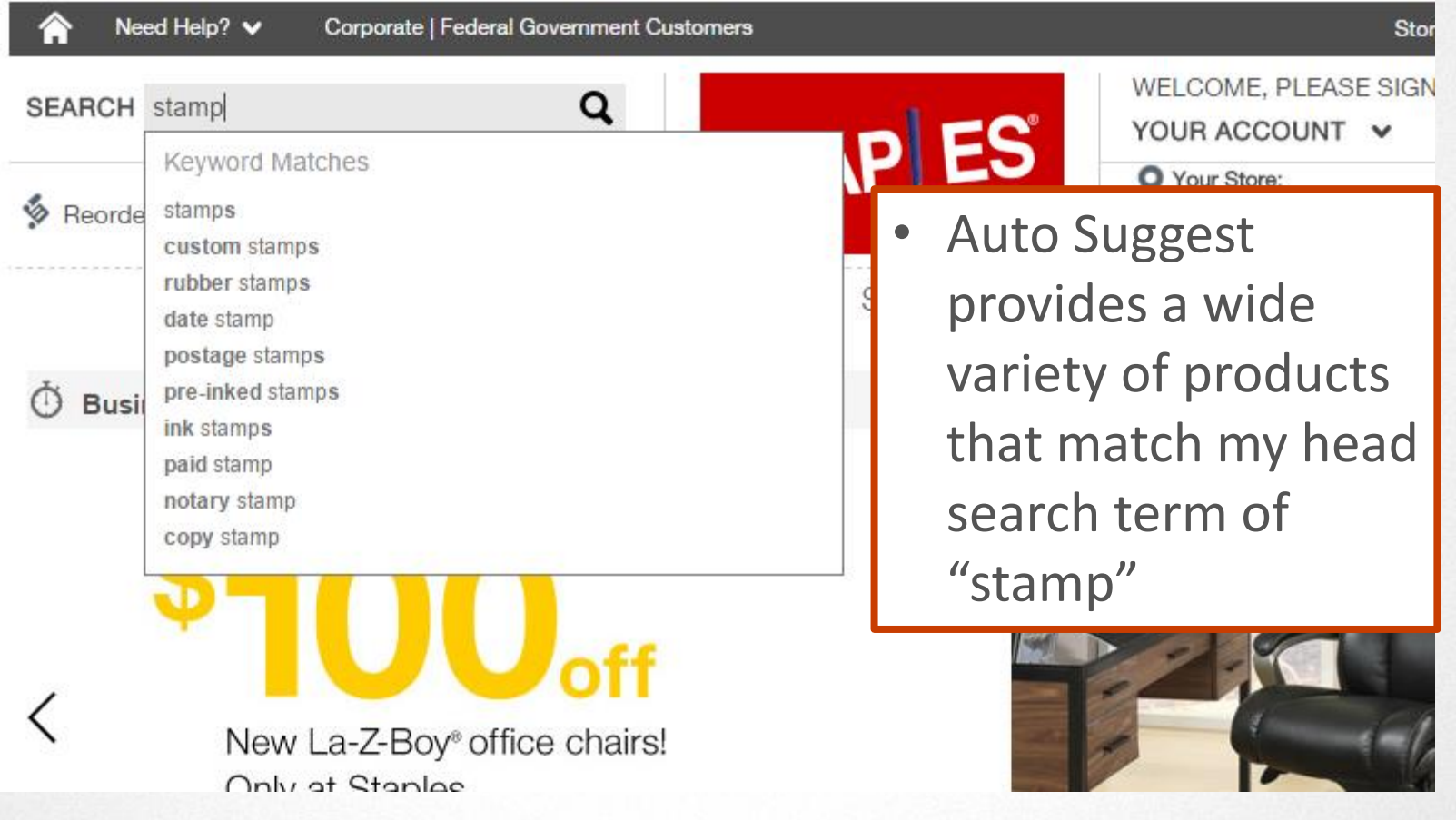

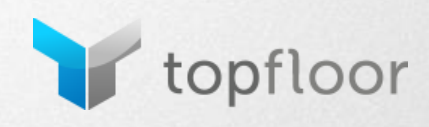

## **Search Tools -Auto Suggest**

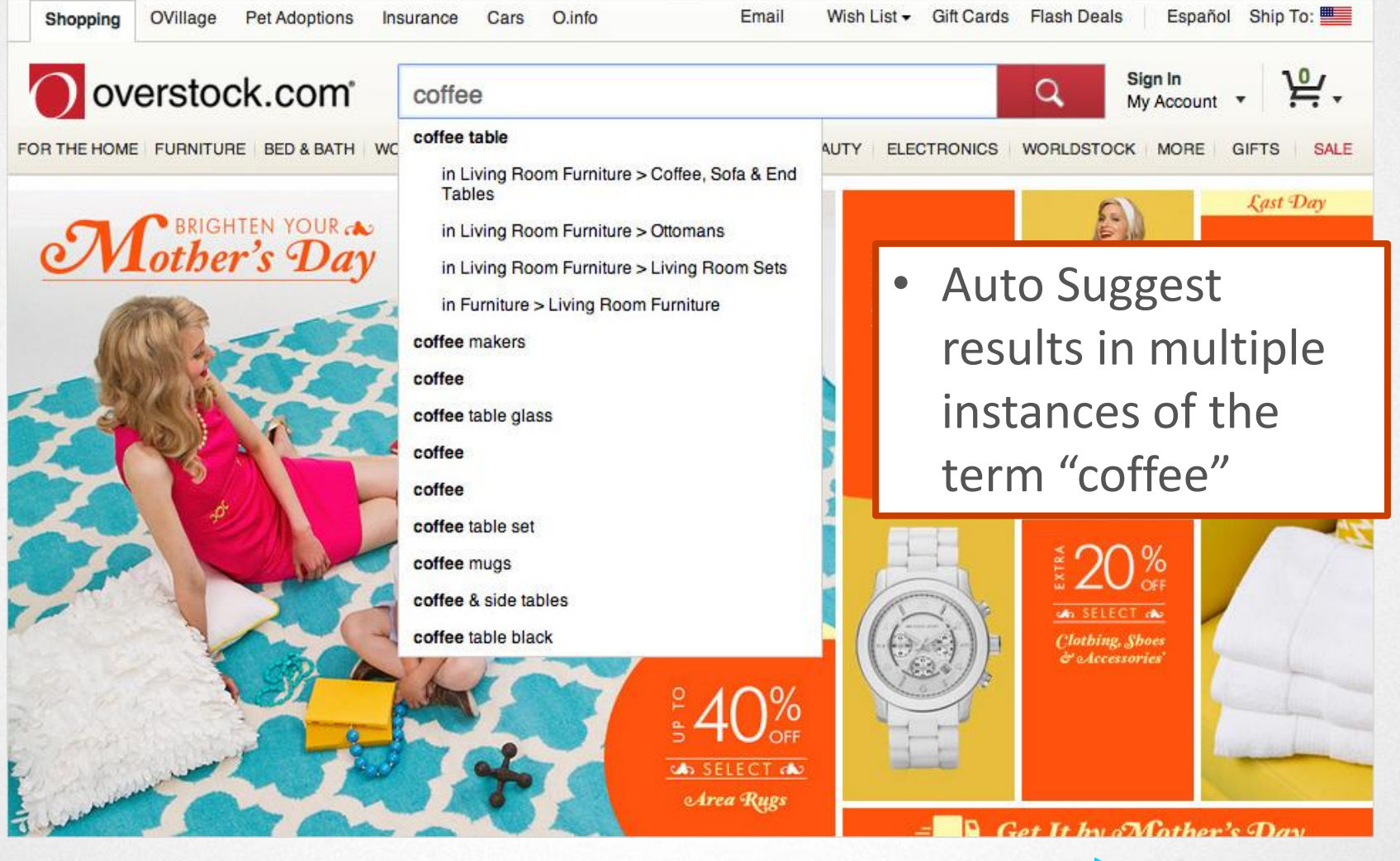

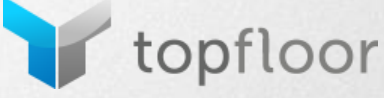

## **Auto Correct**

- Reduces the consequences of typos
- Helps avoid 0 results found
- Shows the "intelligence" of your site
- Improves user experience by eliminating the frustration of re-typing a search query

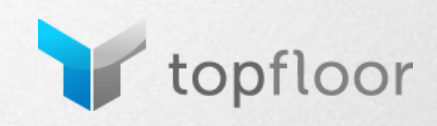

### **Auto Correct**

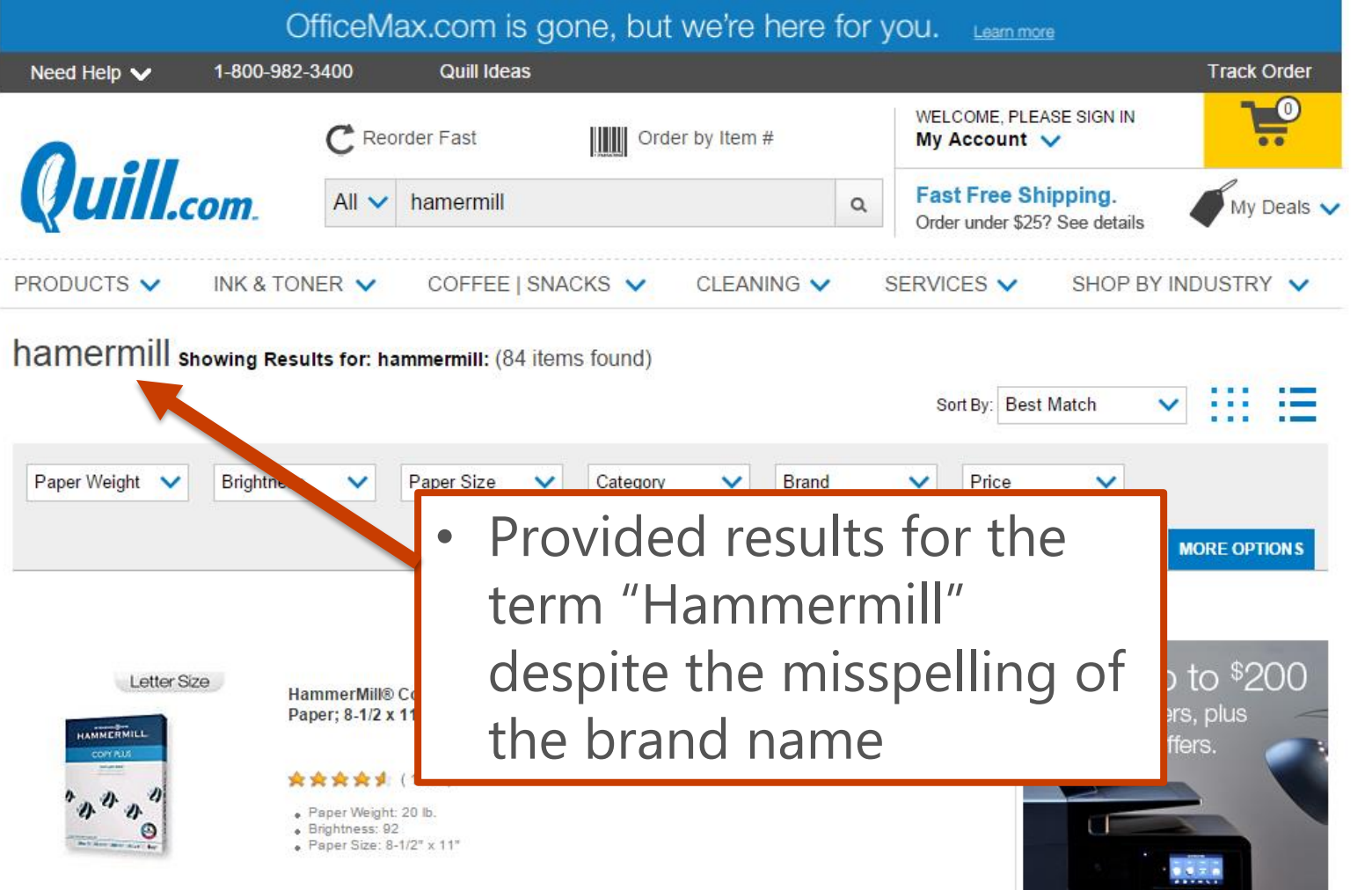

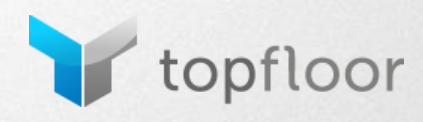

## **Auto Correct**

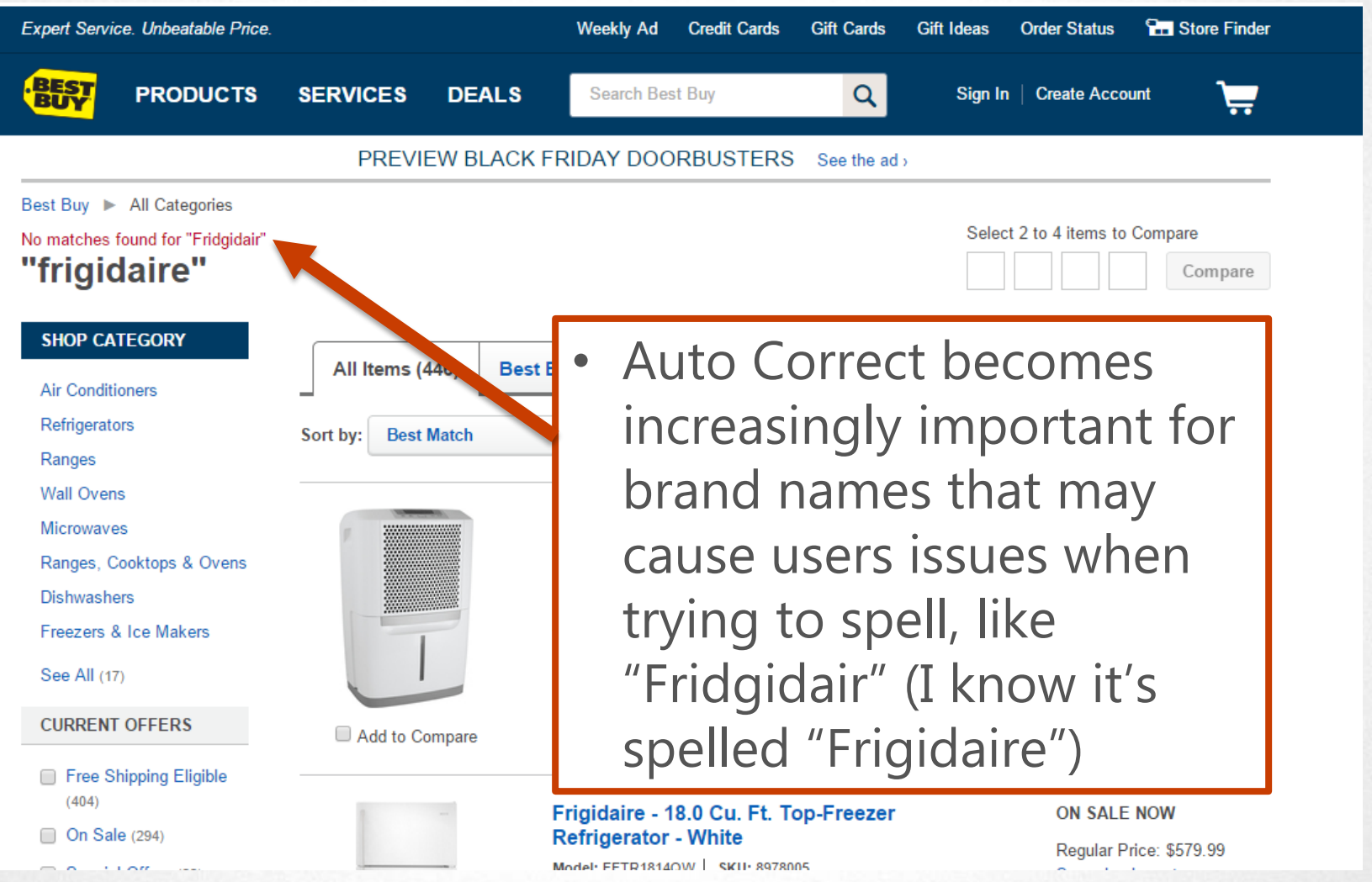

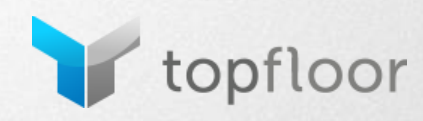

#### **Search Results Pages**

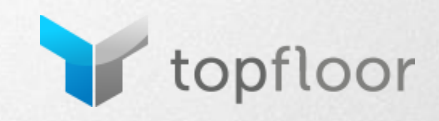

#### **Search Results - Zero Results**

- No results found can lead to users leaving the site
- How you present this failed search can make or break the user's experience
- Provide similar products / services
- Give the user other ways to get help phone, live chat, e-mail

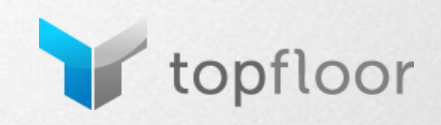

#### **Search Results - Zero Results**

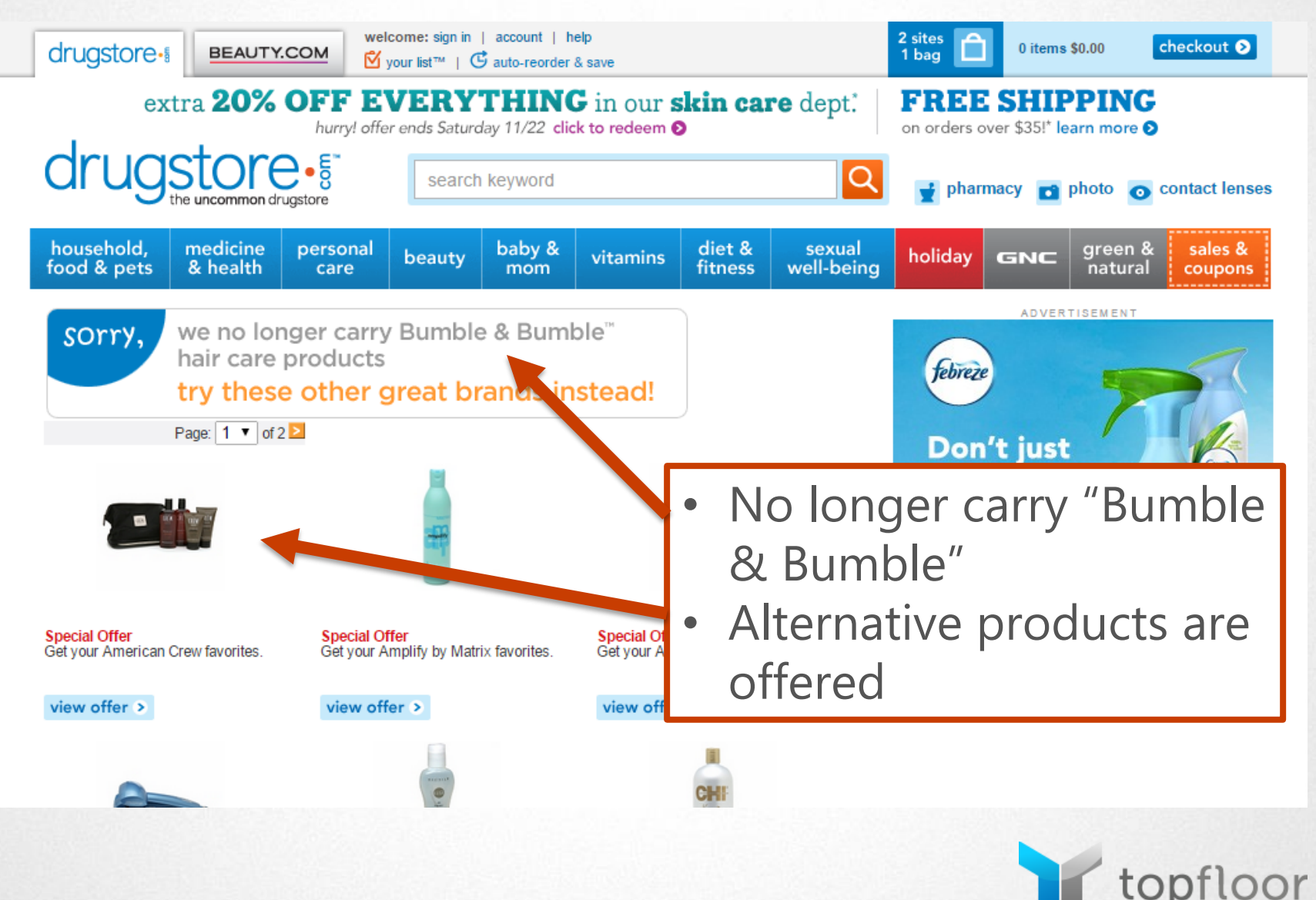

## **Search Results - View All**

- If searches can potentially lead to a large quantity of results, give users the ability to view all results
- Minimizes clicking through pages
- Can provide users with a full visualization of all the options available

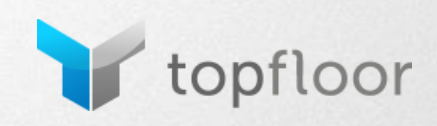

### **View All**

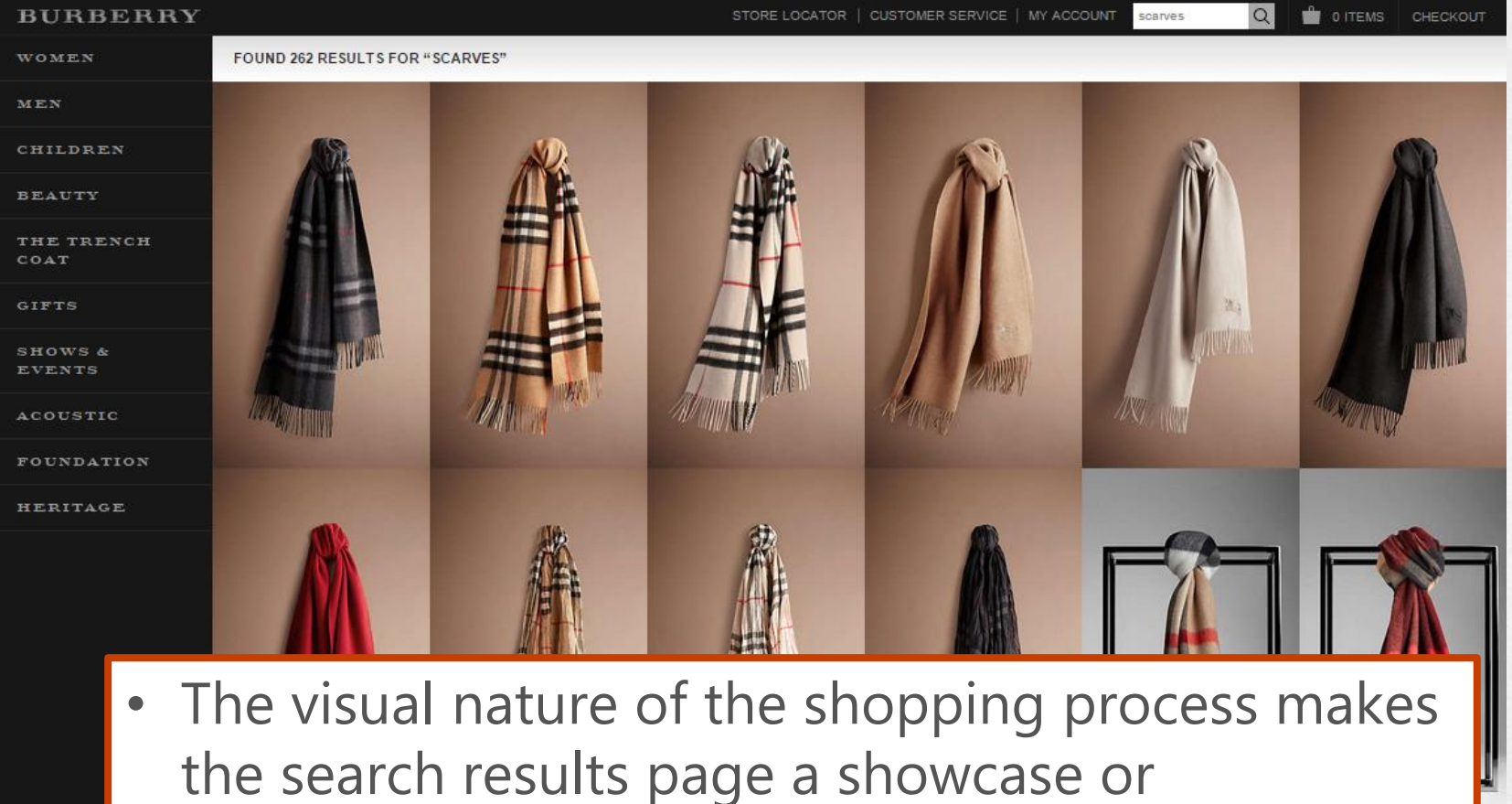

topfloor

comparison tool

## **Search Results - Content**

- Understand what the user is looking for and make sure it's displayed in the results
	- Price
	- Images
	- Information

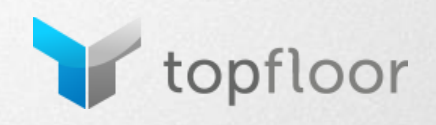

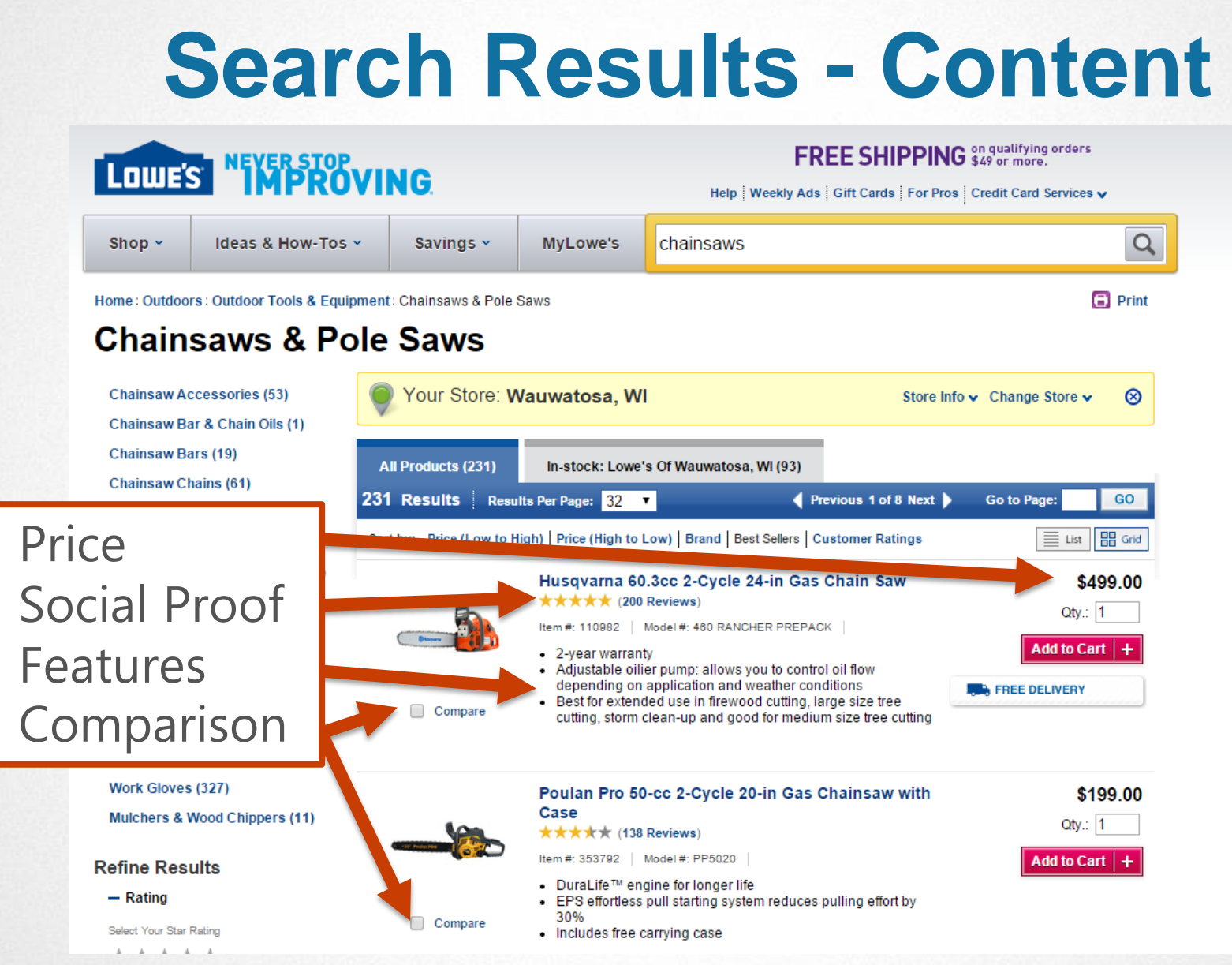

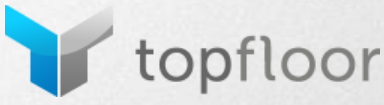

## **Where is the data?**

**Google Analytics** 

Anywhere. Anytime.

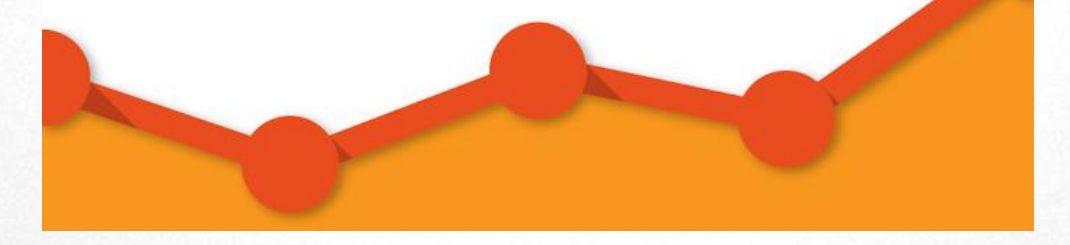

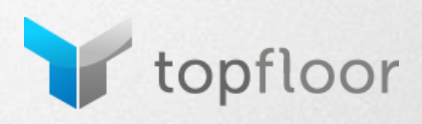

• Site Search is not tracked in Analytics by default, it must be enabled

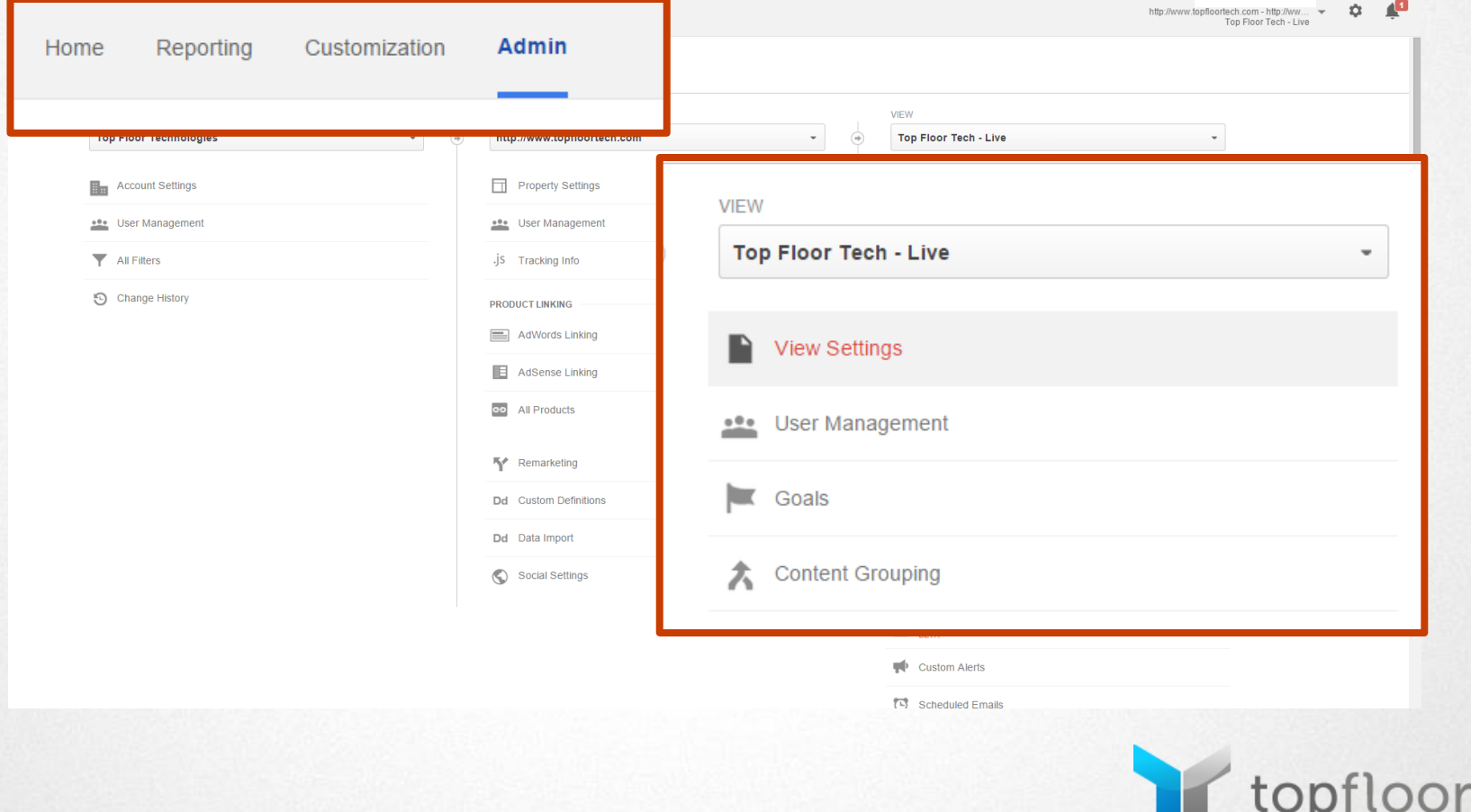

• Site Search is not tracked in Analytics by default, it must be enabled

**Site Search Settings** Site search Tracking optional ? • Turn "Site **ON** search **Query parameter** Tracking" OnUse commas to separate up to 5 parameters (case insensitive) search/node/  $\sqrt{\ }$  Strip query parameters out of URL  $\sqrt{\ }$ Site search categories optional **OFF Save** Cancel

oor

• Identify you site's search parameters – strip them from reports

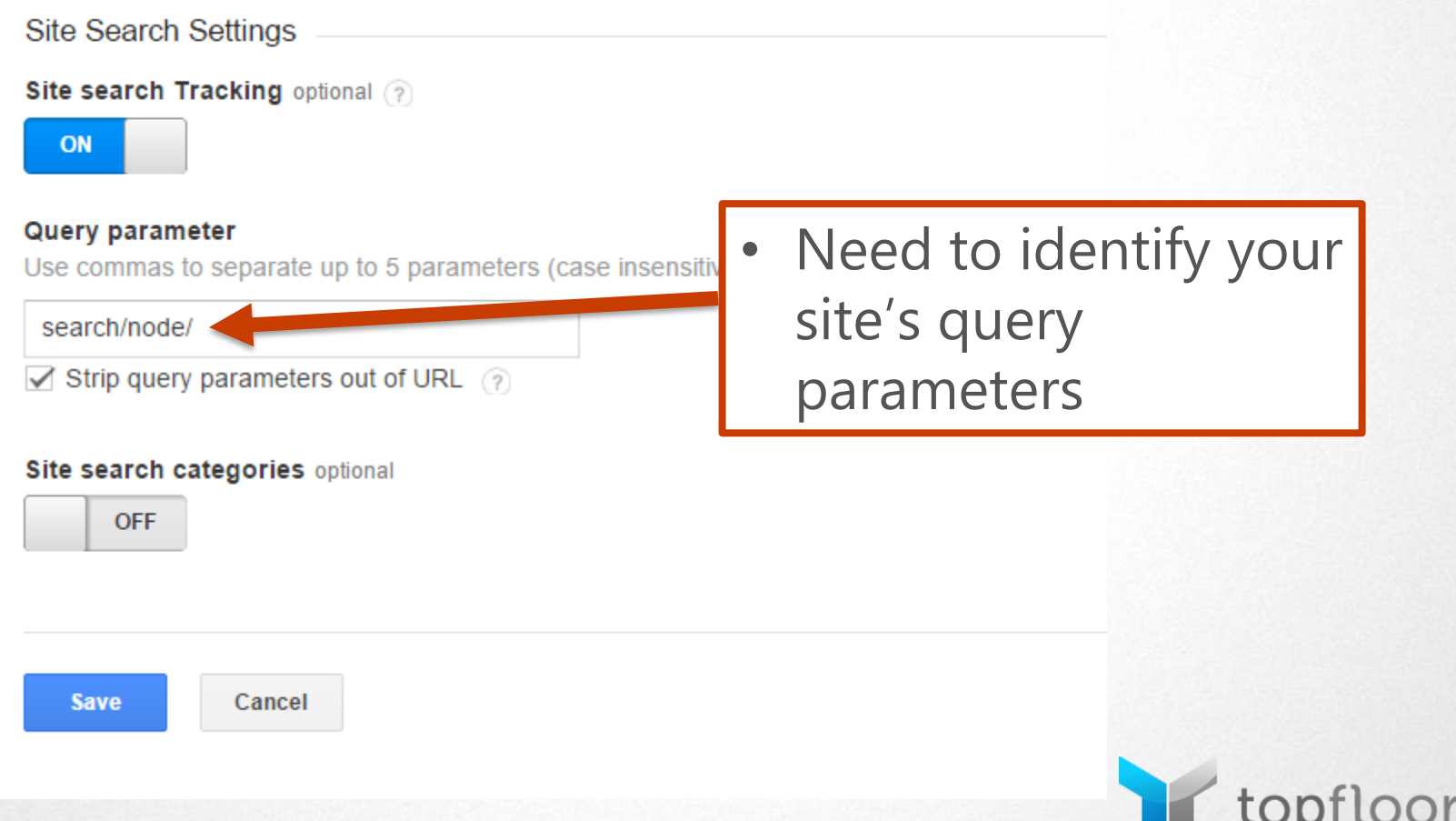

• Identify you site's search parameters – strip them from reports

www.topfloortech.com/search/node/SEO

The piece that precedes the query

MER DESIGN

tonfloor

se • Typically this will be " $?s=" or "?q=" in which$ SEC "s" and "q" would be the parameters respectively $\mathsf{S}$ 

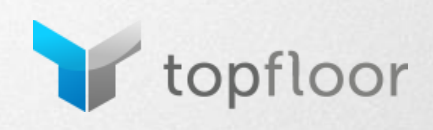

#### Does your site search have categories?

**Save** 

Cancel

**Site Search Settings** Site search Tracking optional ? ON Query parameter Use commas to separate up to 5 parameters (case insensitive) search/node/  $\sqrt{\ }$  Strip query parameters out of URL  $\sqrt{\ }$ • Enable "Site search Site search categories optional ON categories" **Category parameter Enter Category Parameters** Use commas to separate up to 5 parameters (case insensitive) Strip category parameters out of URL ?

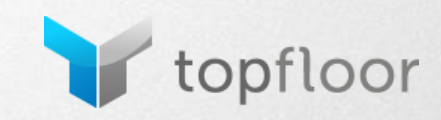
## **Google Analytics - Reports**

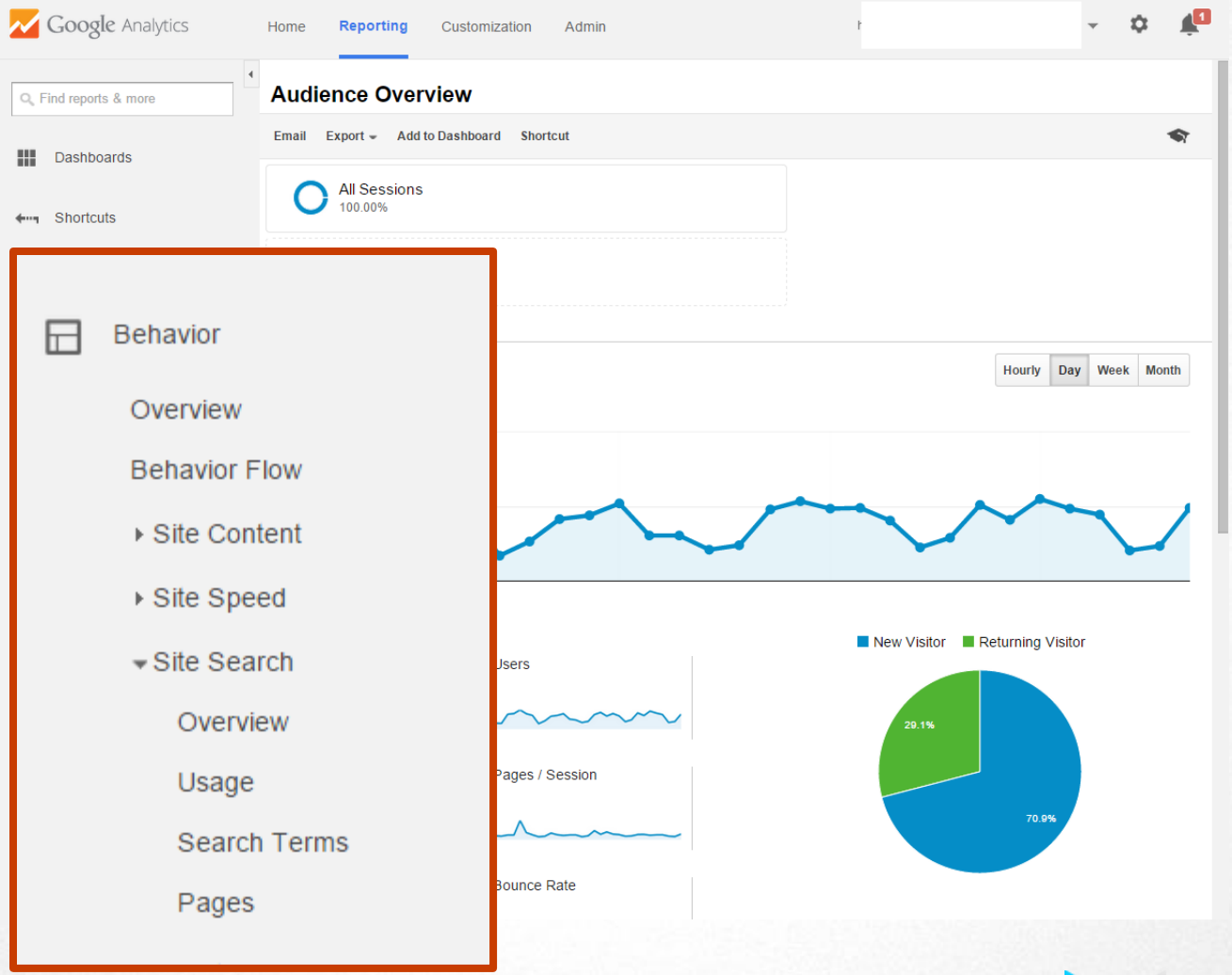

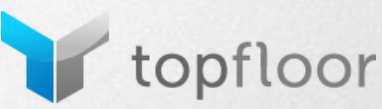

### **Site Search - Reports**

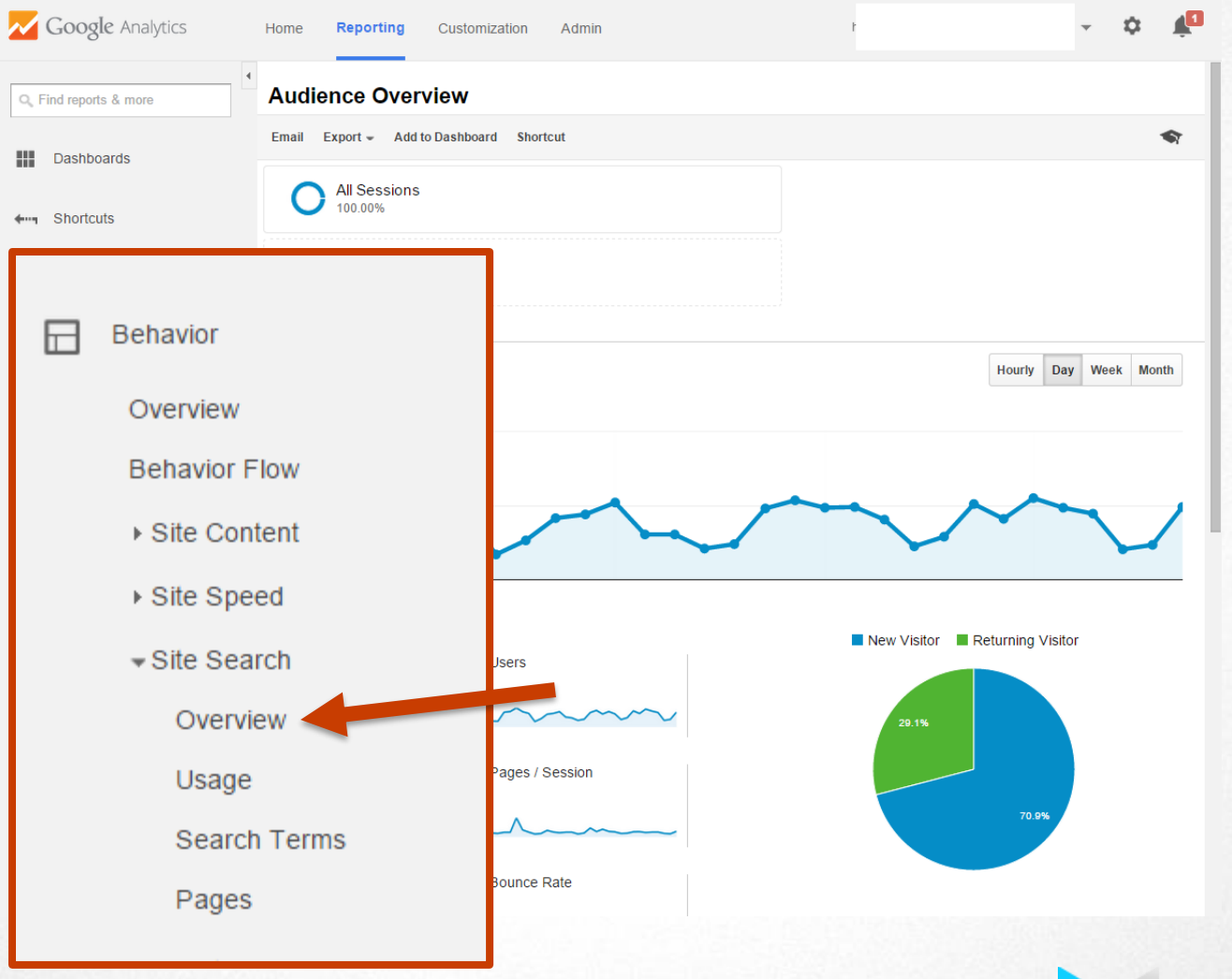

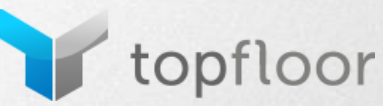

#### • High level usage statistics

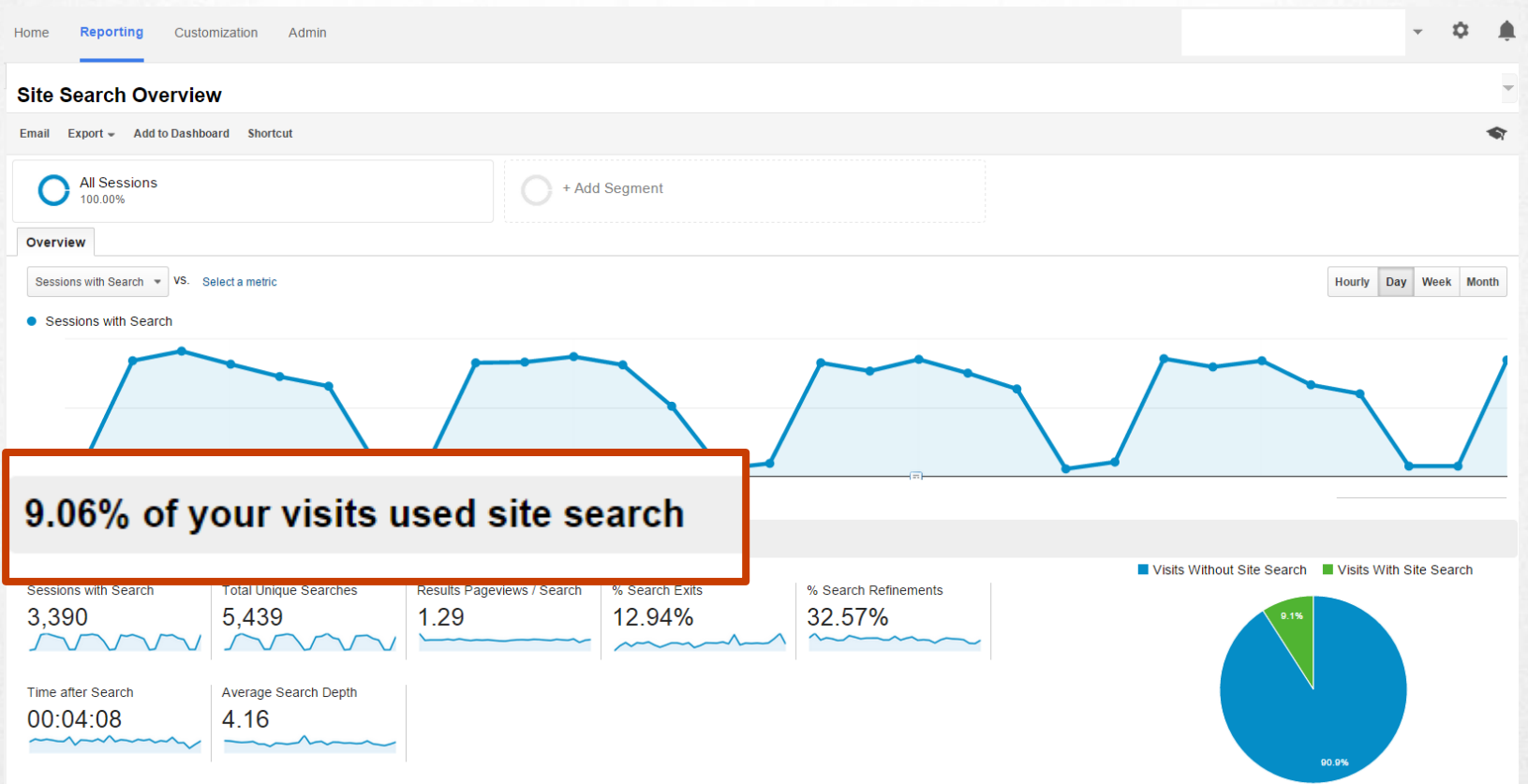

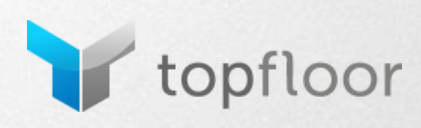

#### • High level usage statistics

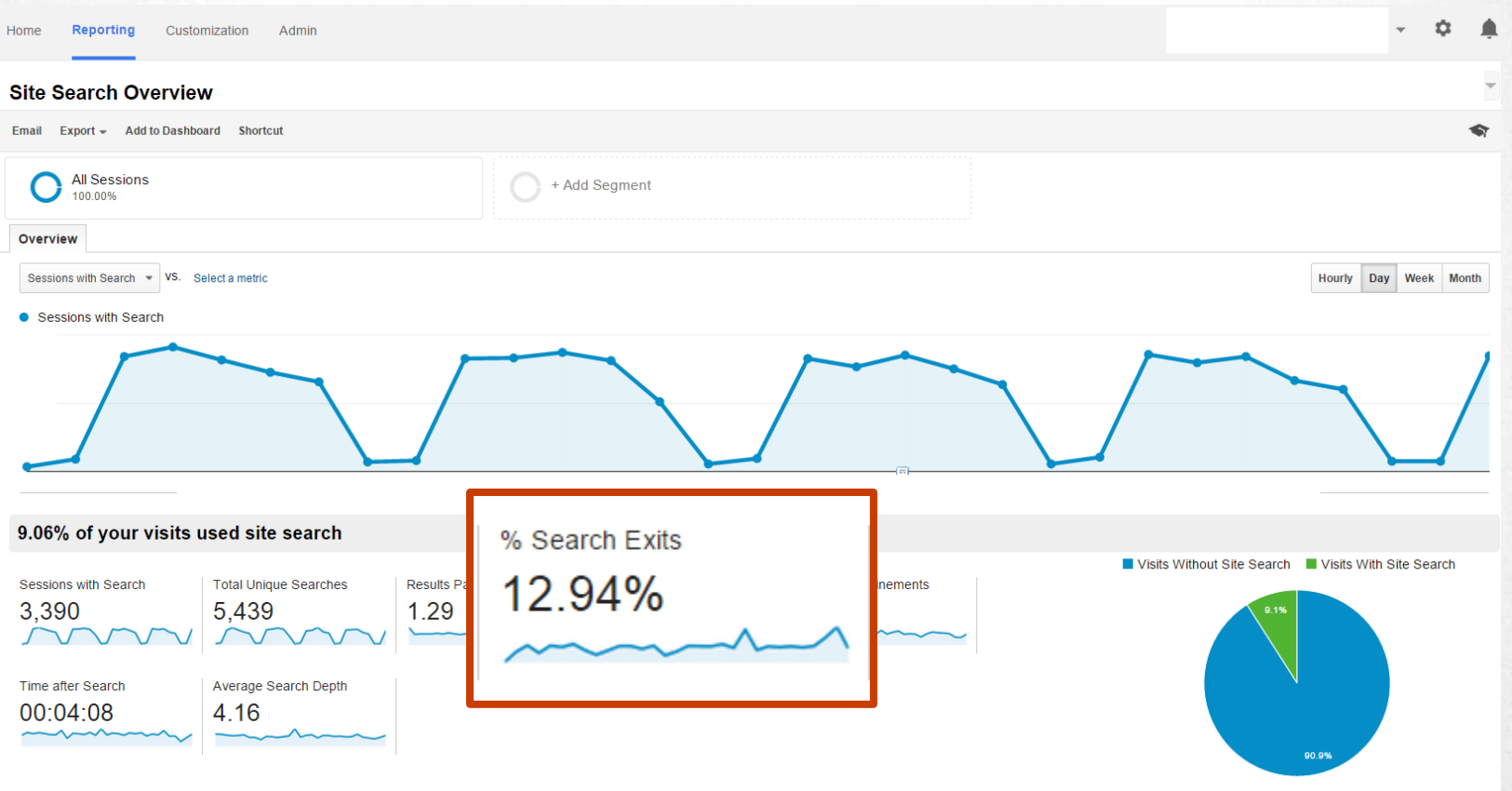

topfloor

#### • High level usage statistics

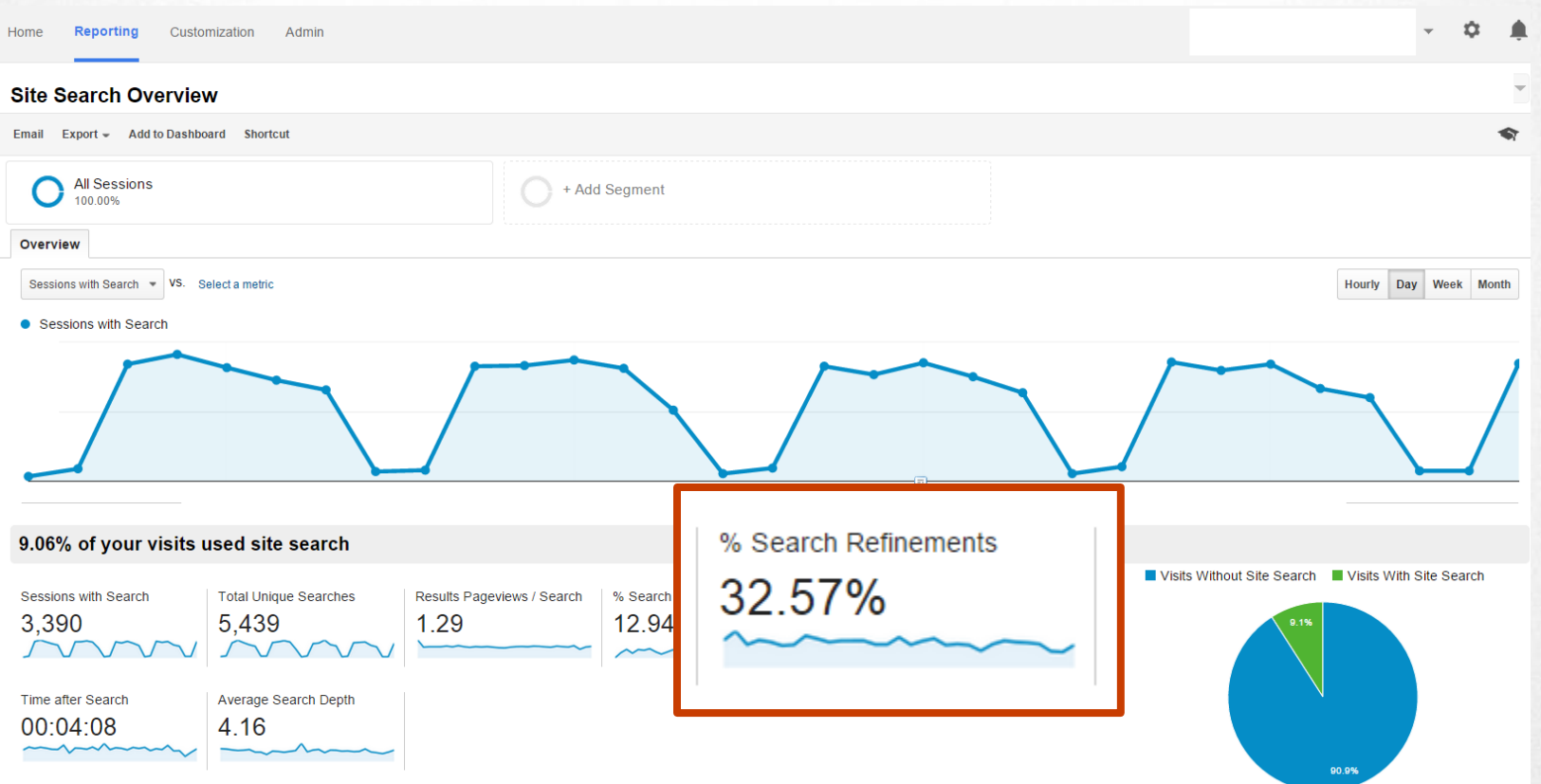

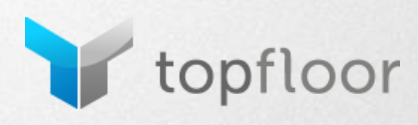

#### • High level usage statistics

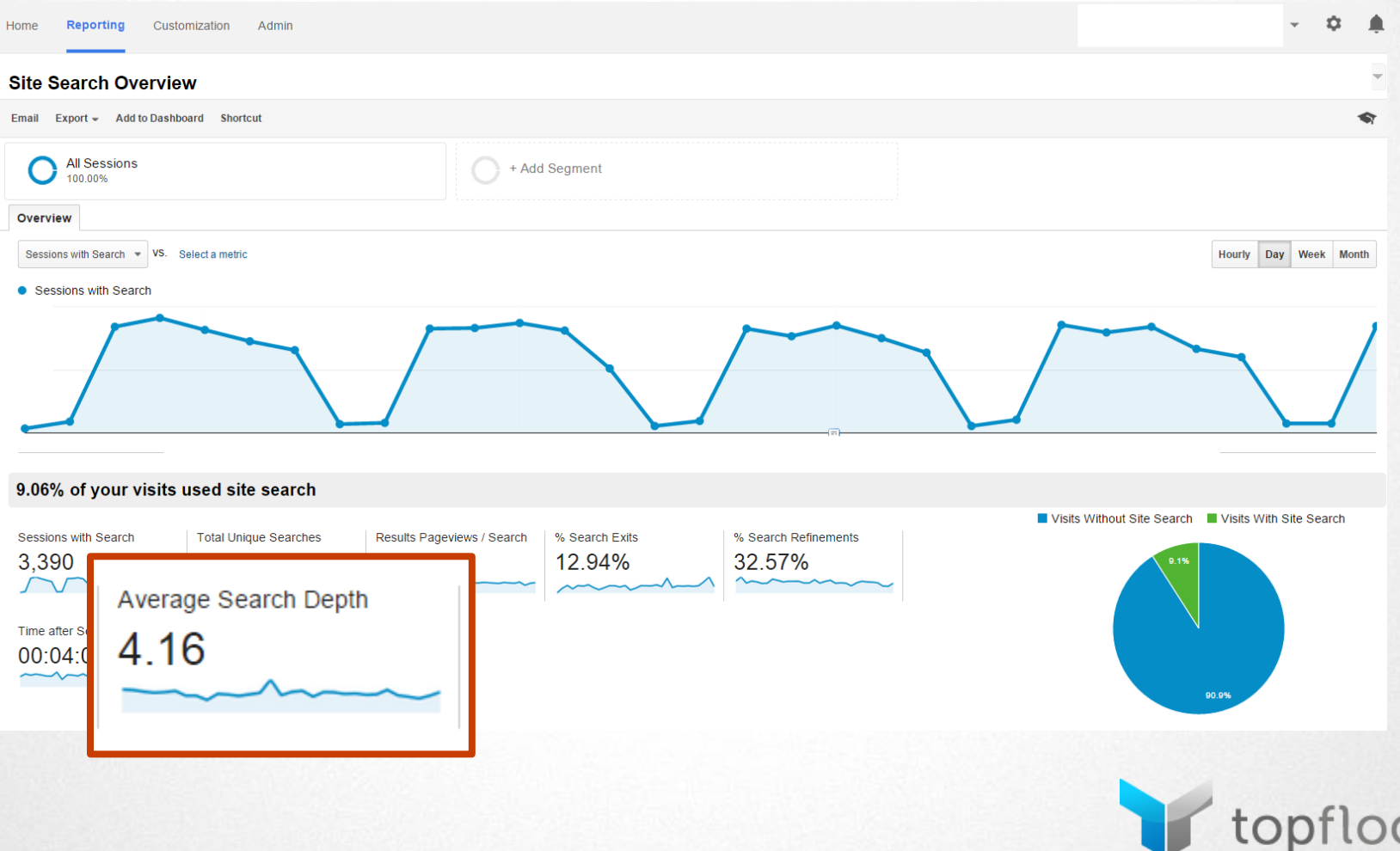

### **Site Search - Reports**

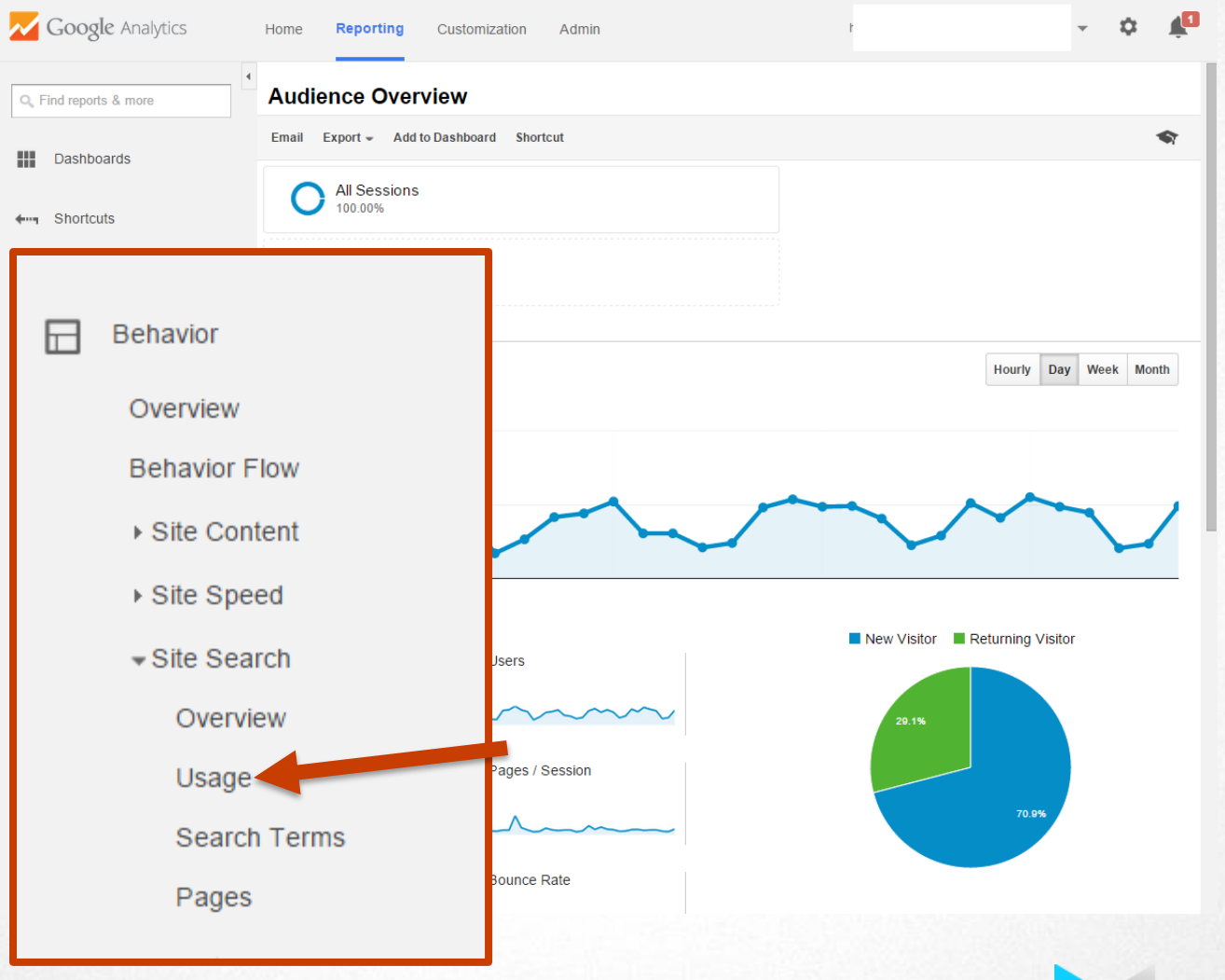

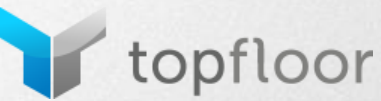

#### • Site engagement comparison (sessions with/without

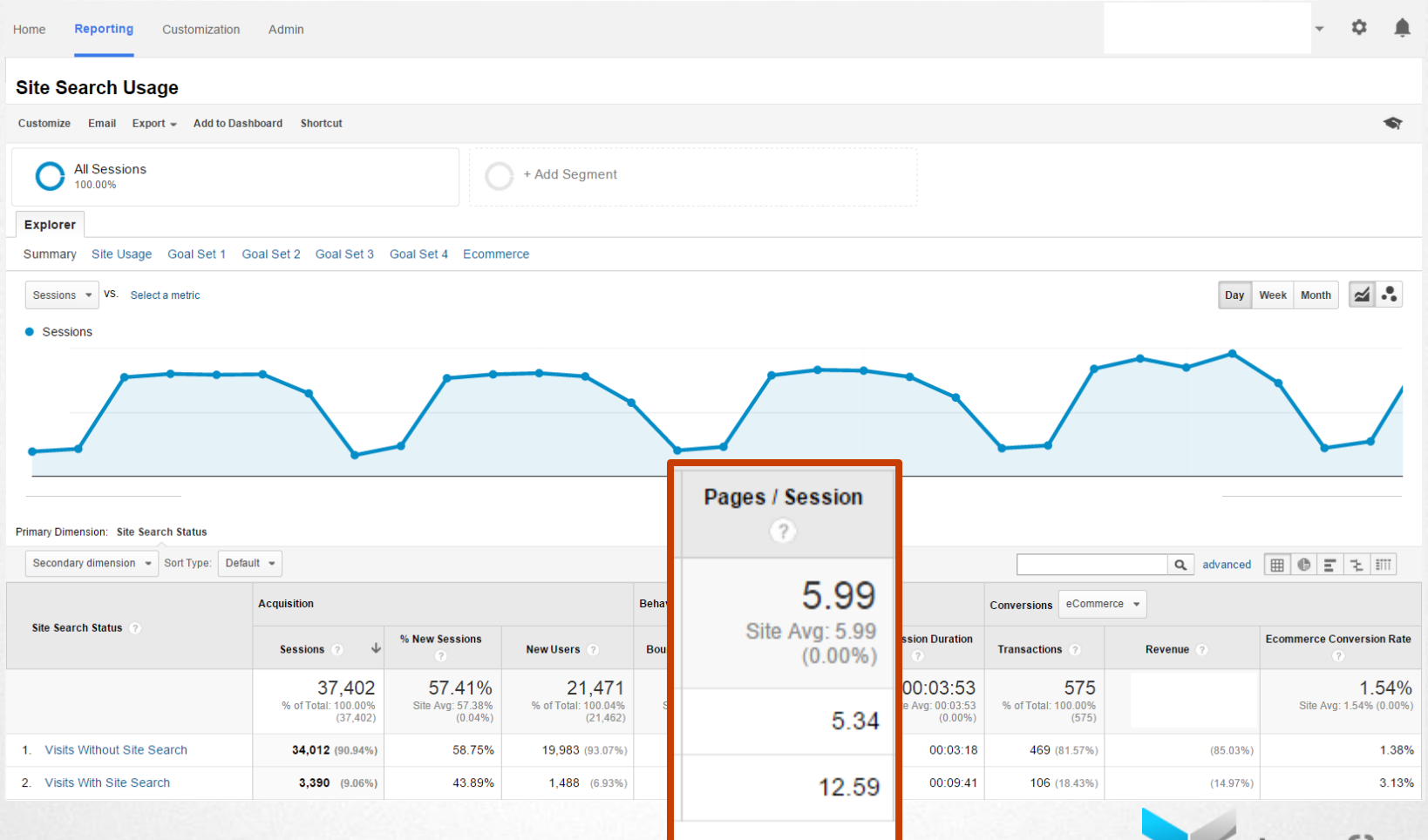

topfloor

#### • Site engagement comparison (sessions with/without

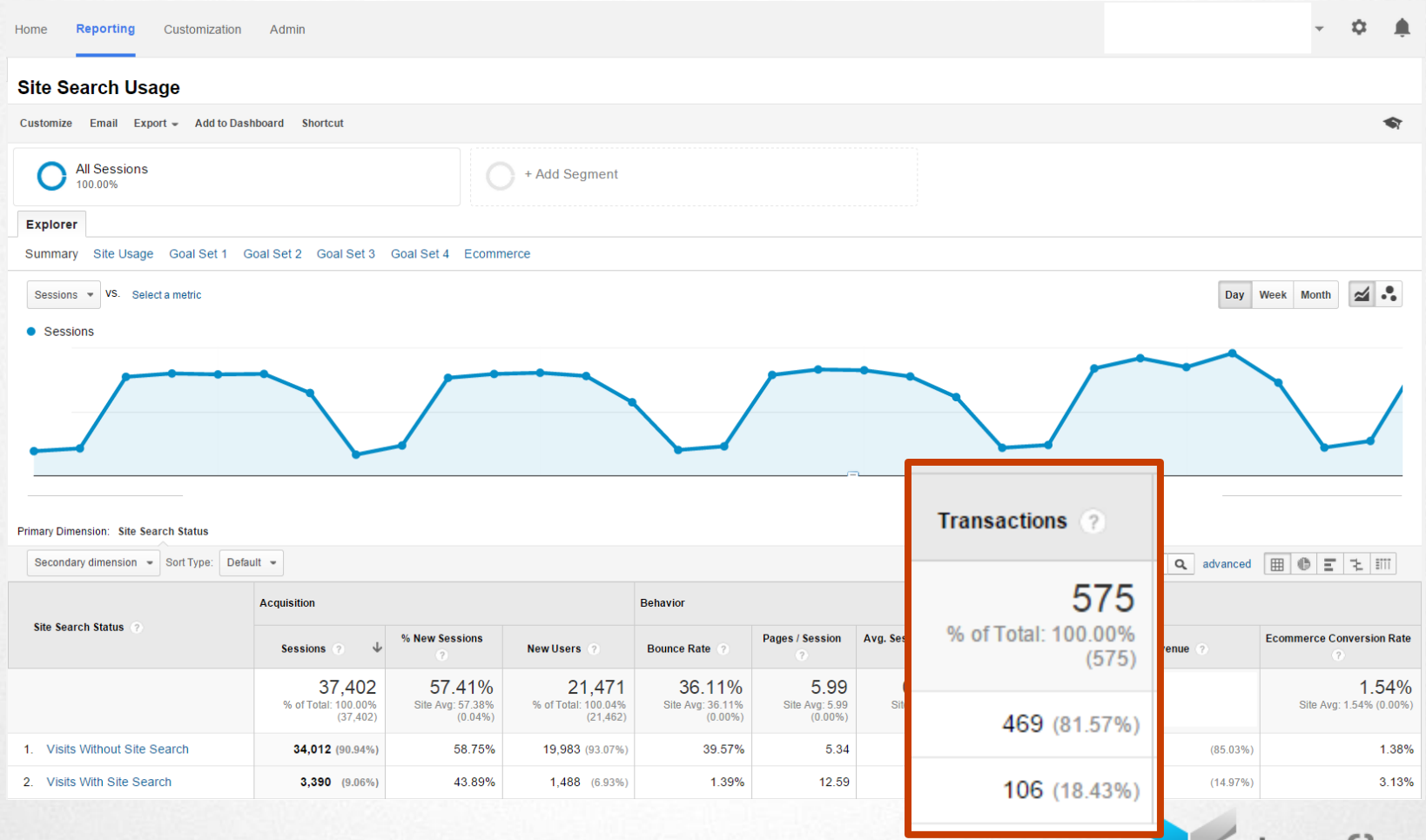

tloor

top

#### • Site engagement comparison (sessions with/without

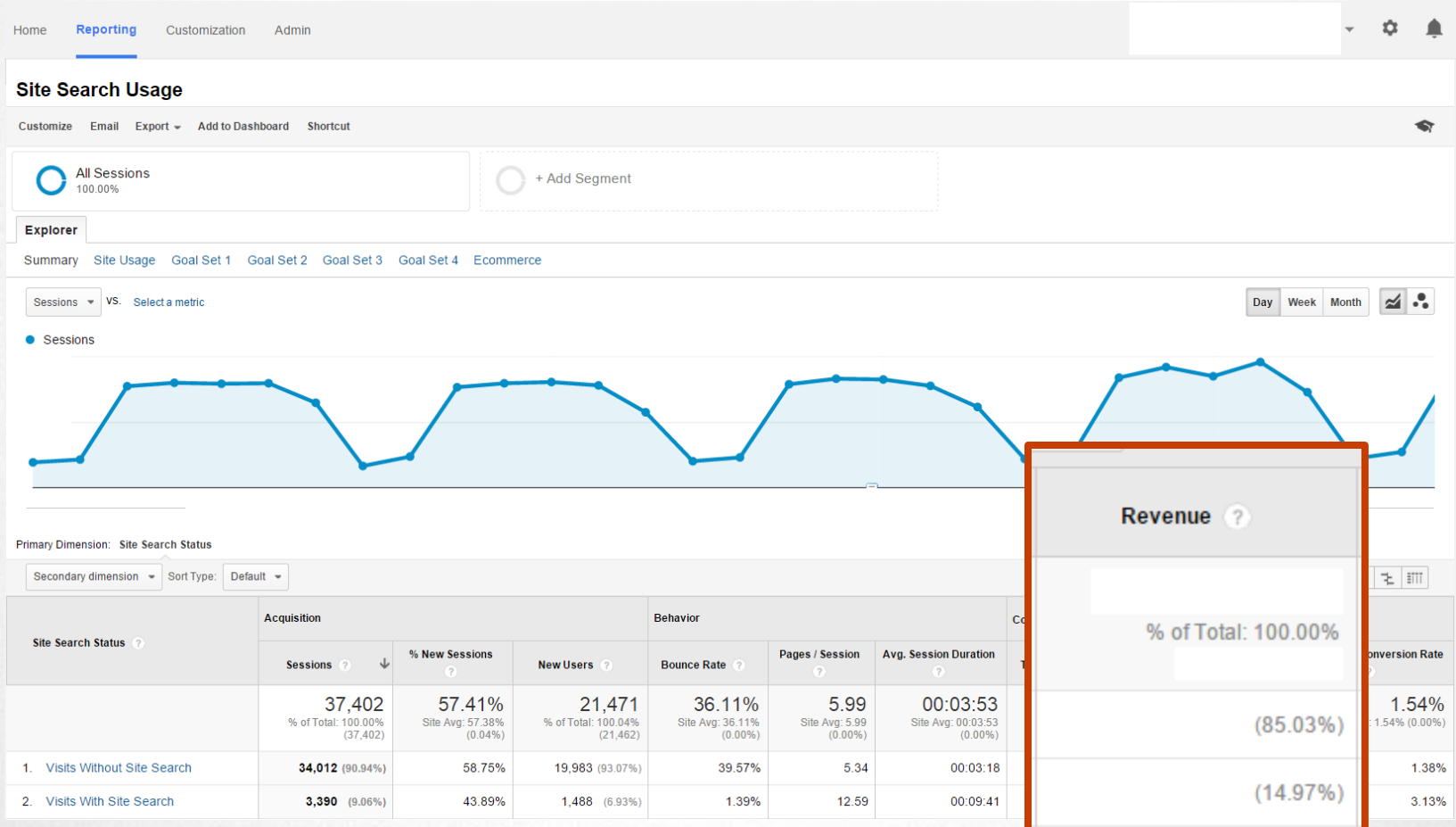

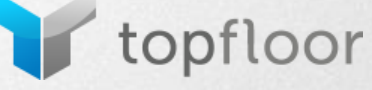

#### • Site engagement comparison (sessions with/without

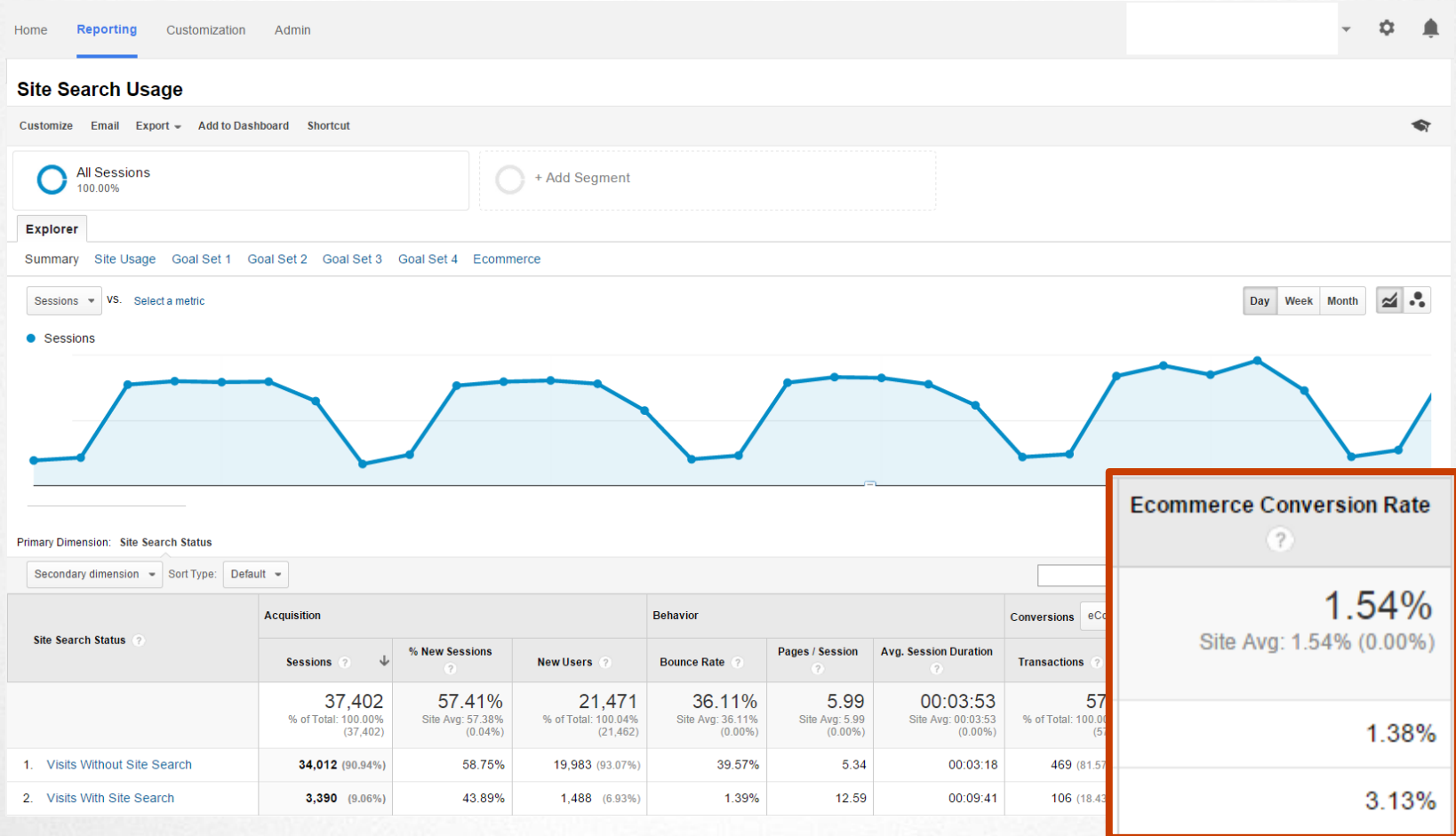

topfloor

#### • Site engagement comparison (sessions with/without

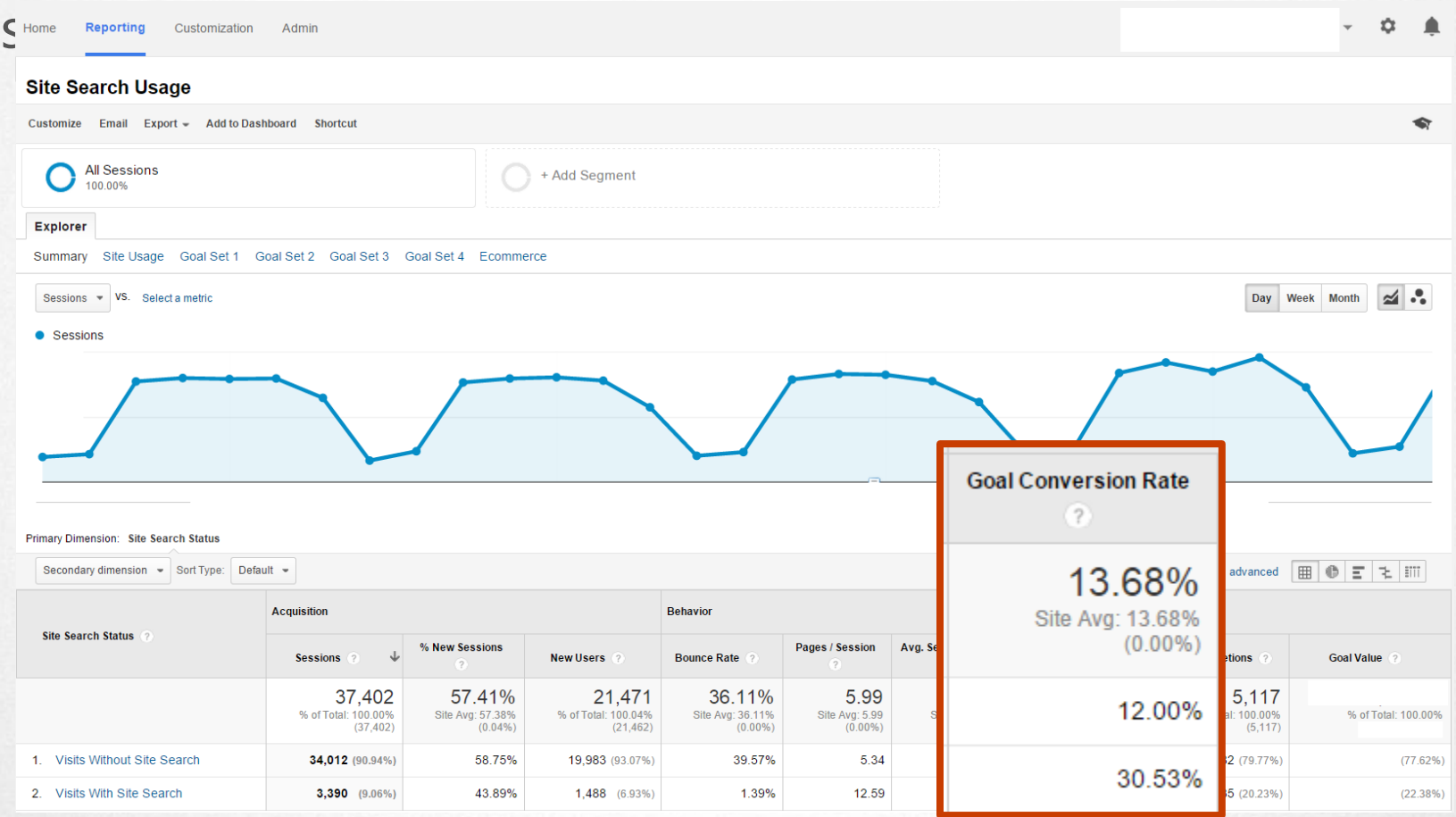

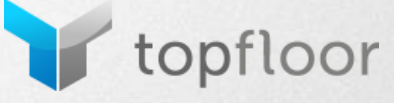

#### • Site engagement comparison (sessions with/without

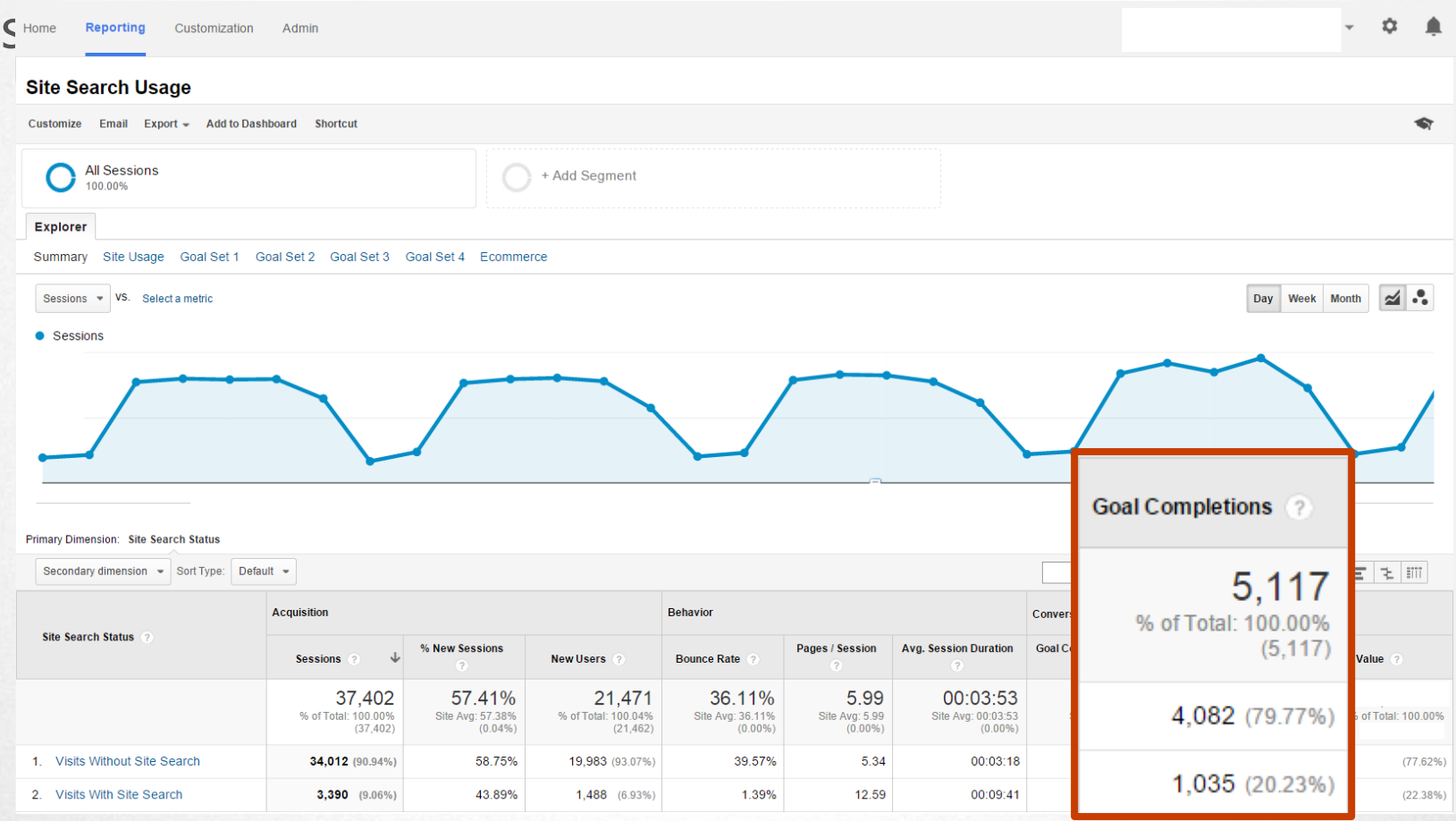

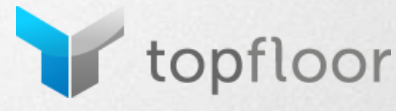

• Can view performance by search term with a secondary dimension

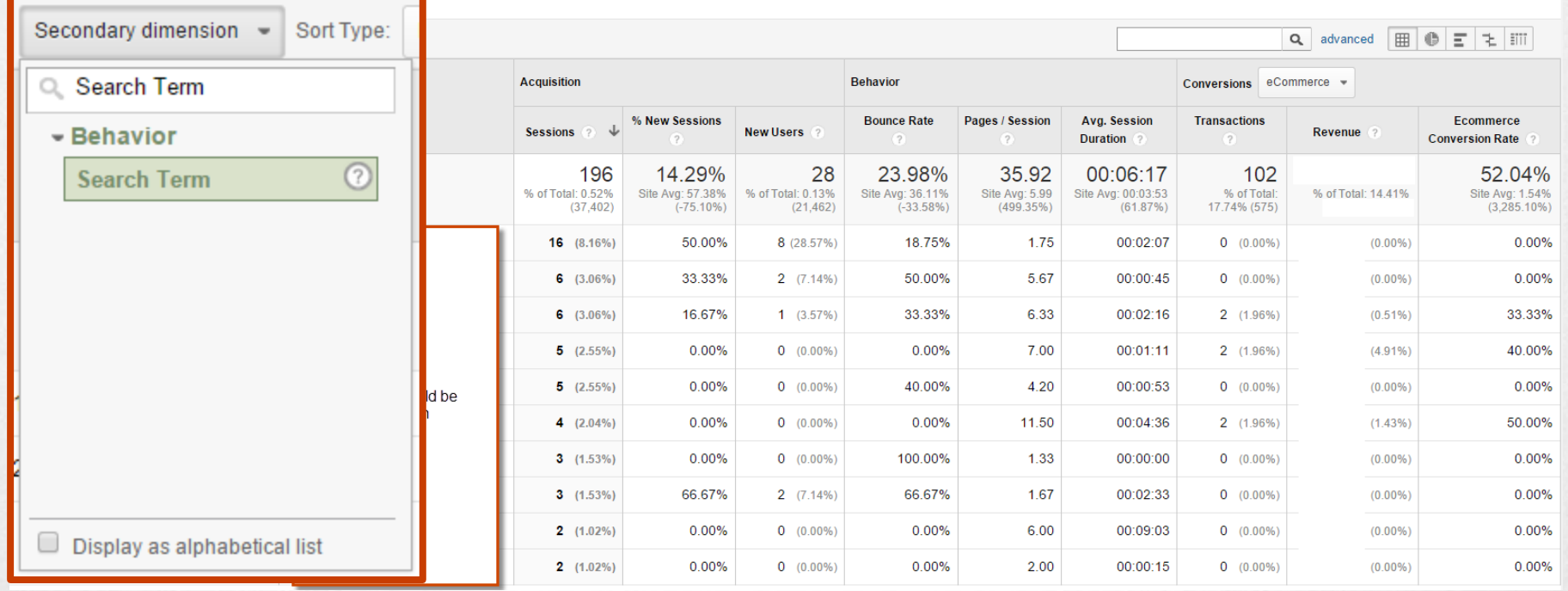

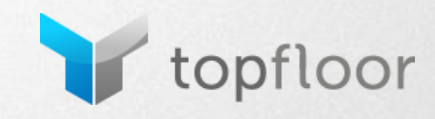

### **Site Search - Reports**

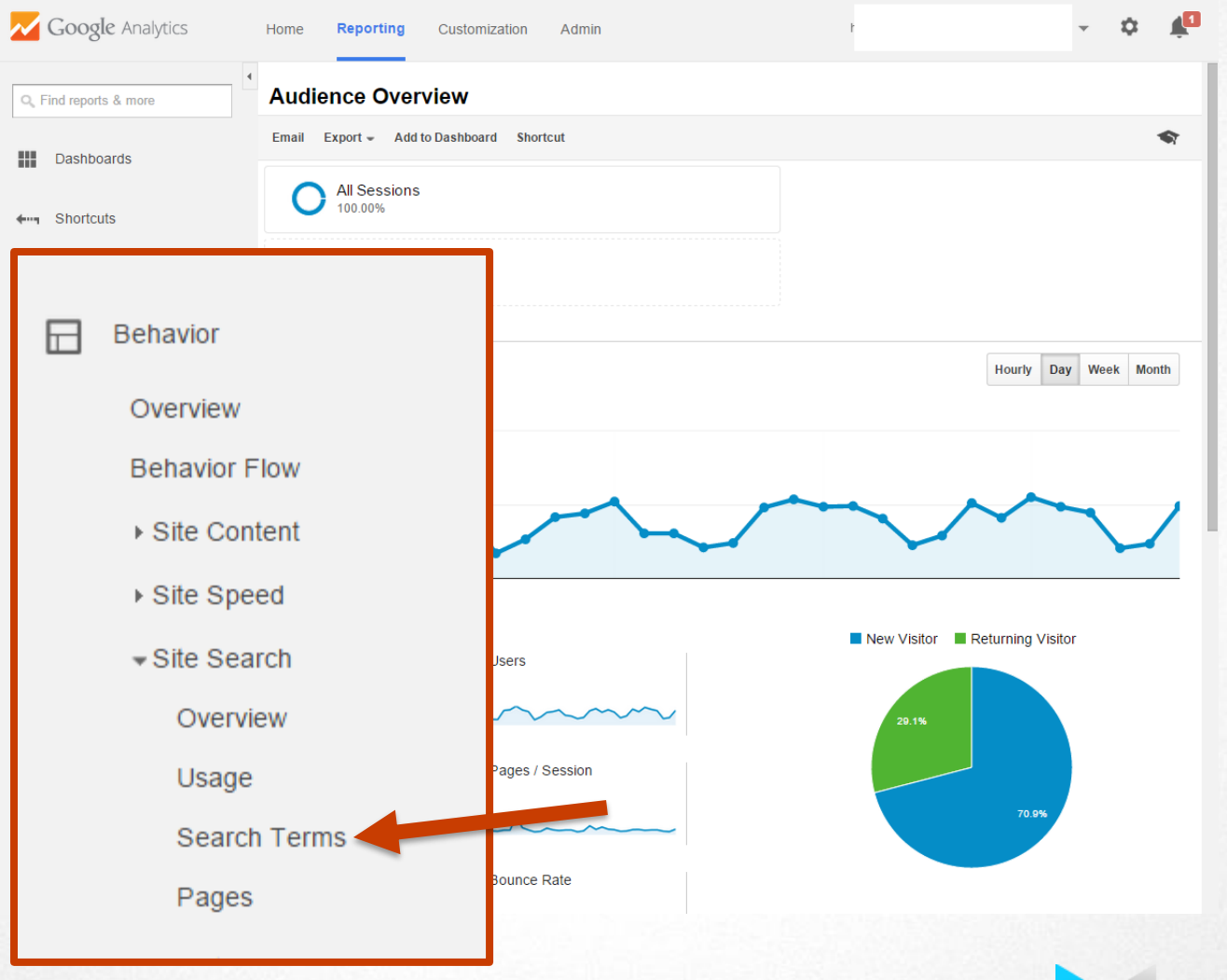

topfloor

## **Site Search - Search Terms**

• Search specific (not engagement/goal) metrics by search term

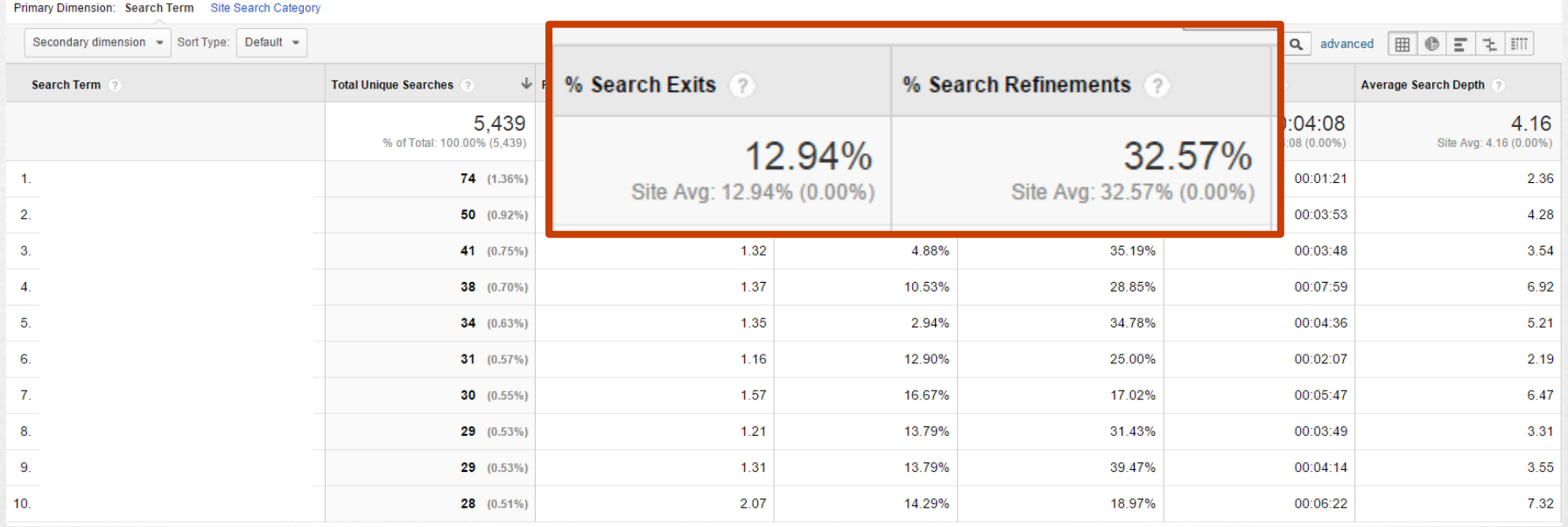

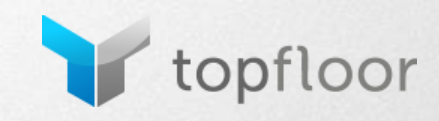

### **Site Search - Reports**

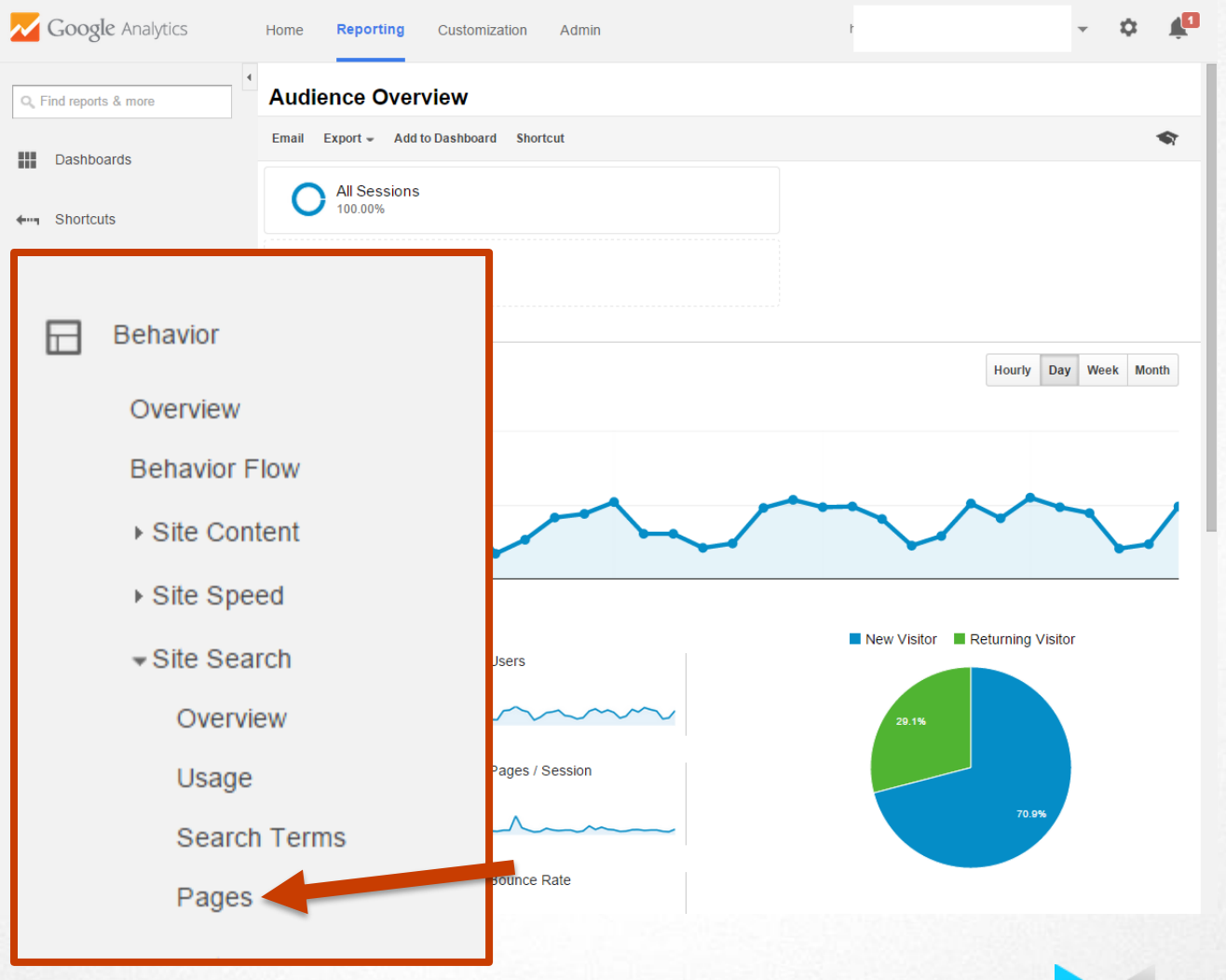

topfloor

## **Site Search - Pages Report**

• Which pages are users on when they decided to search

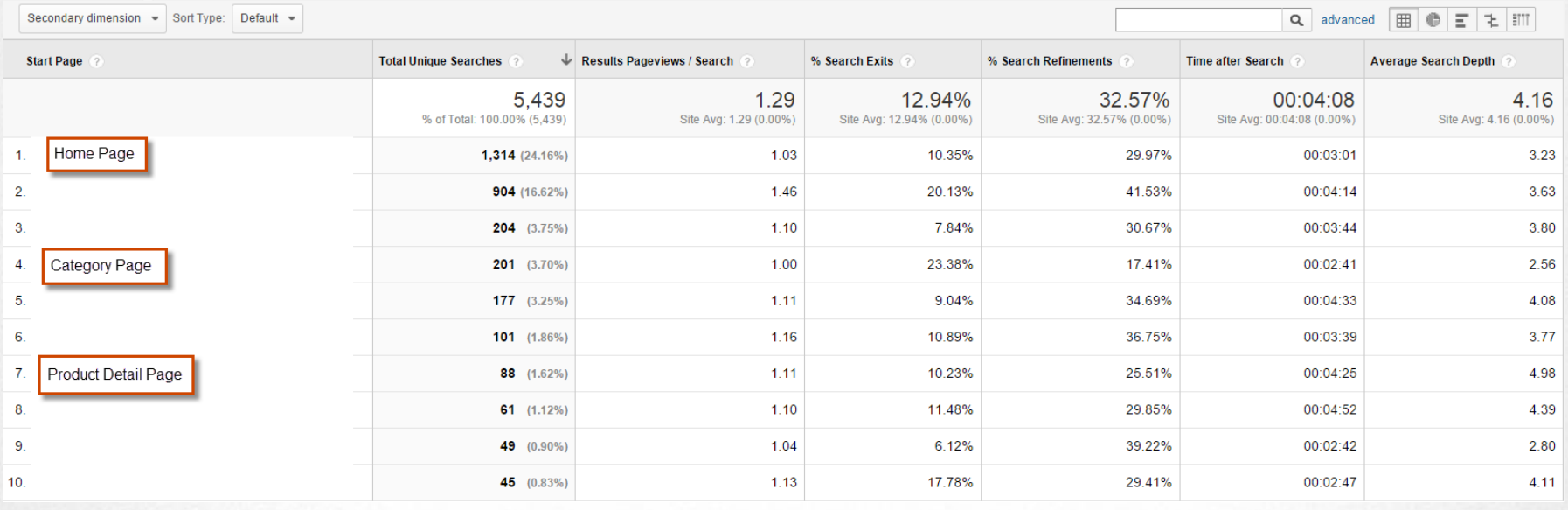

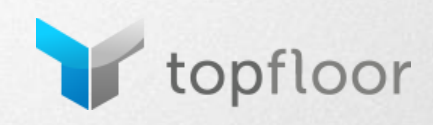

## **Site Search - Pages Report**

• Which pages are users on when they decided to search

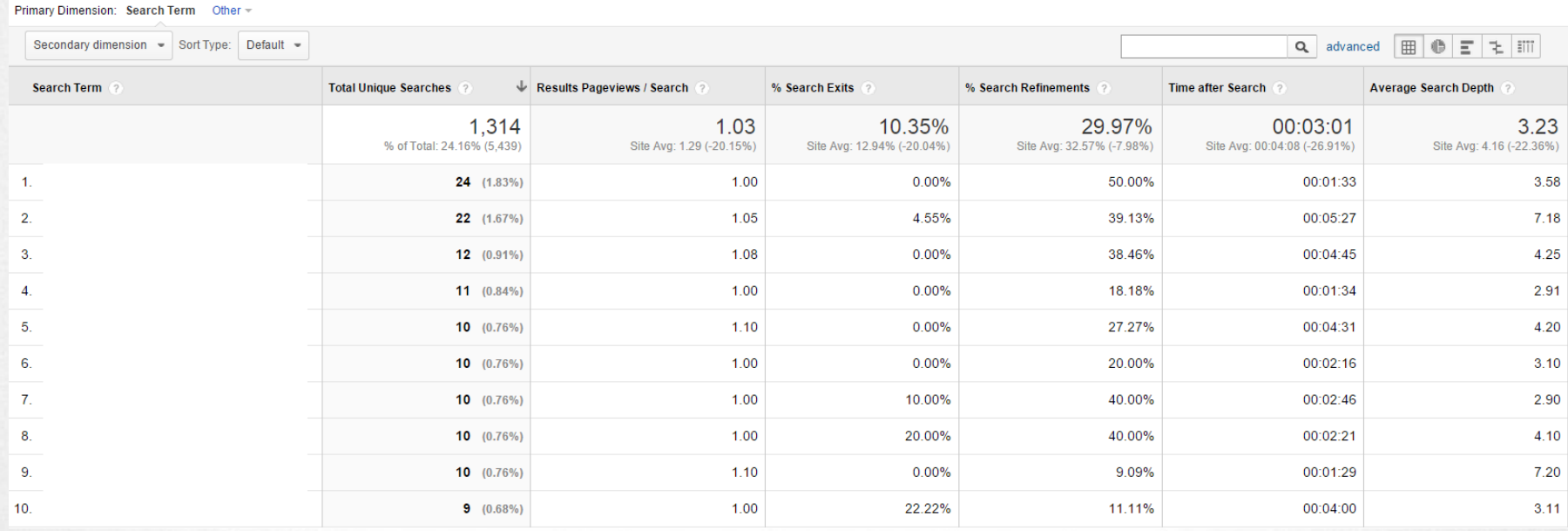

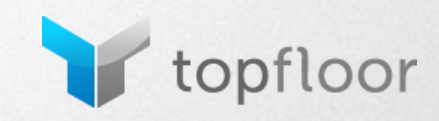

## **Site Search - Not Readily Available**

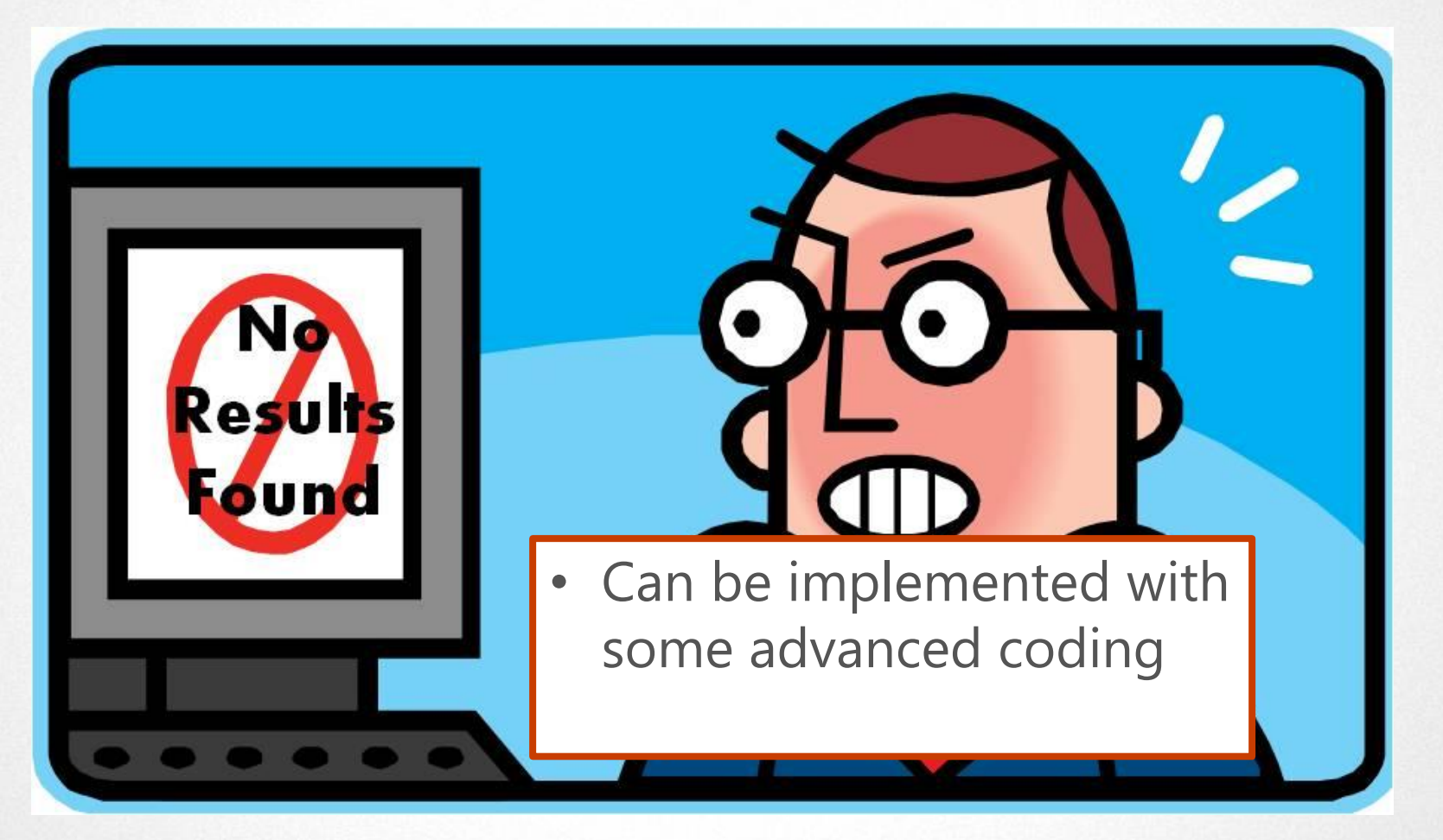

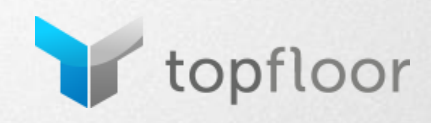

### **Put That Data Into Action**

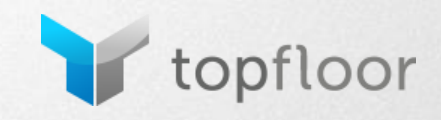

### **Identify Content Gaps**

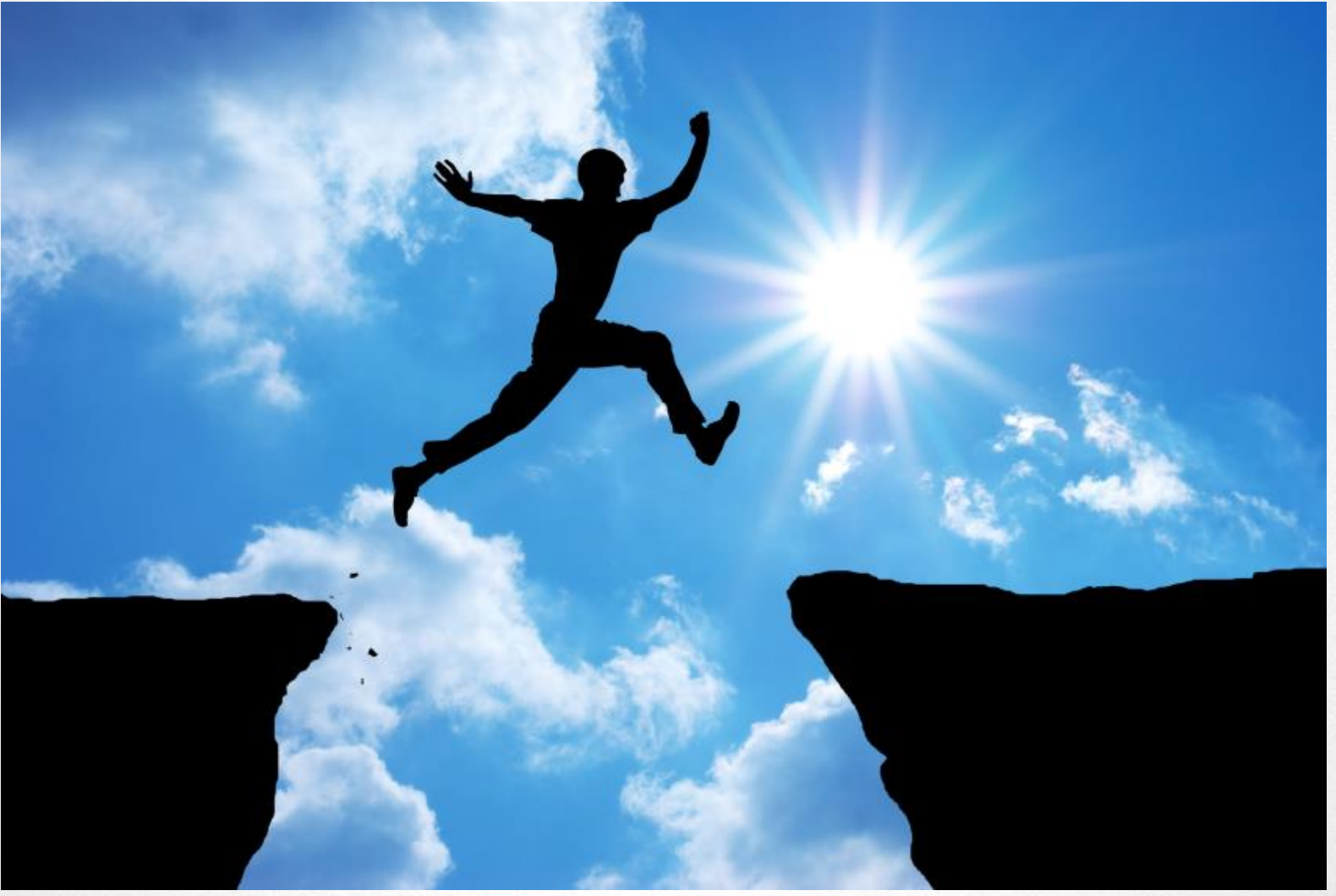

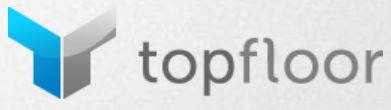

# **Identify Content Gaps**

#### Where To Find This Data

- Zero results report
- Search terms with high exit percentage
- Searches from specific page types (Category or Product Detail level pages)

### What To Do With This Data

- Determine if the search terms are relevant to your business
- Prioritize content needs by importance
- Find the best location for the content

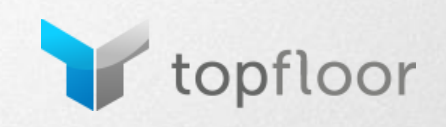

# **Identify Content Gaps**

### How Does This Benefit Your Customers

- They can find the content they want
- Better user experience/impression of your company

### How Does This Benefit Your Company

- Users stay engaged with your site
- New content can improve search rankings driving additional traffic

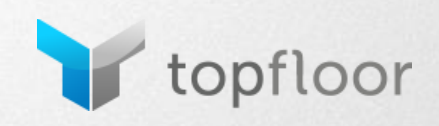

## **Explore New Products/Services To Offer**

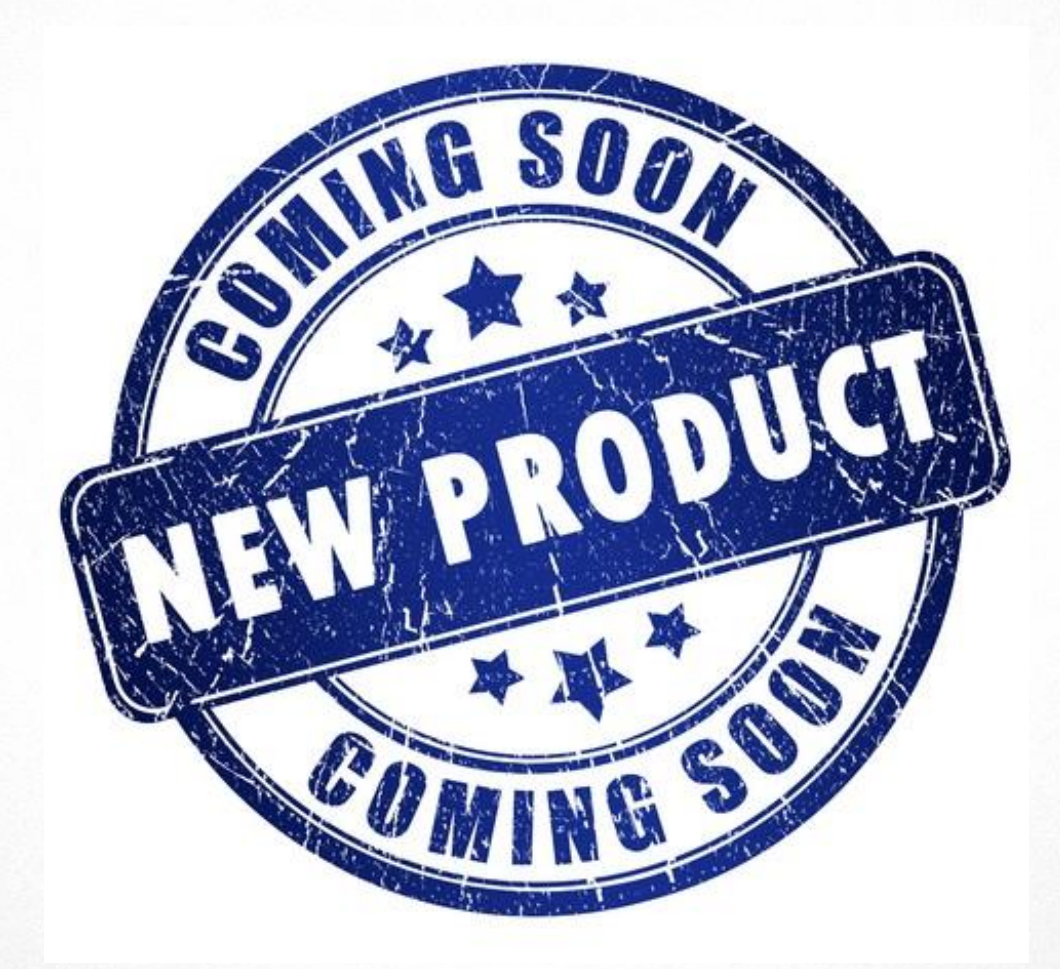

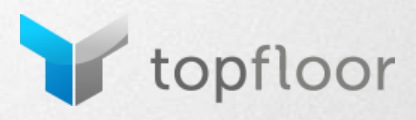

# **Explore New Products/Services To Offer**

### Where To Find This Data

- Zero results report
- Search terms with high exit percentage

### What To Do With This Data

- Identify search terms for products and services that fall line with your target audience's needs
- Determine the demand/interest level of your customers
- Analyze cost of entry (Product costs, logistics, adding to your website, sales collateral creation)

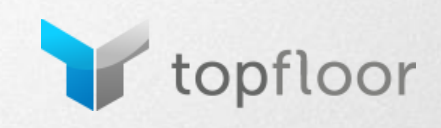

# **Explore New Products/Services To Offer**

- How Does This Benefit Your Customers
- They can meet their needs through one supplier/partner
- Better online experience

How Does This Benefit Your Company

- Additional opportunities to drive traffic to the site
- New revenue sources

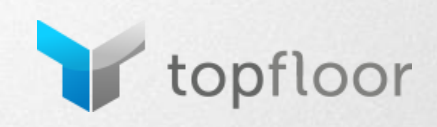

# **Alter/Improve Search Marketing Campaigns**

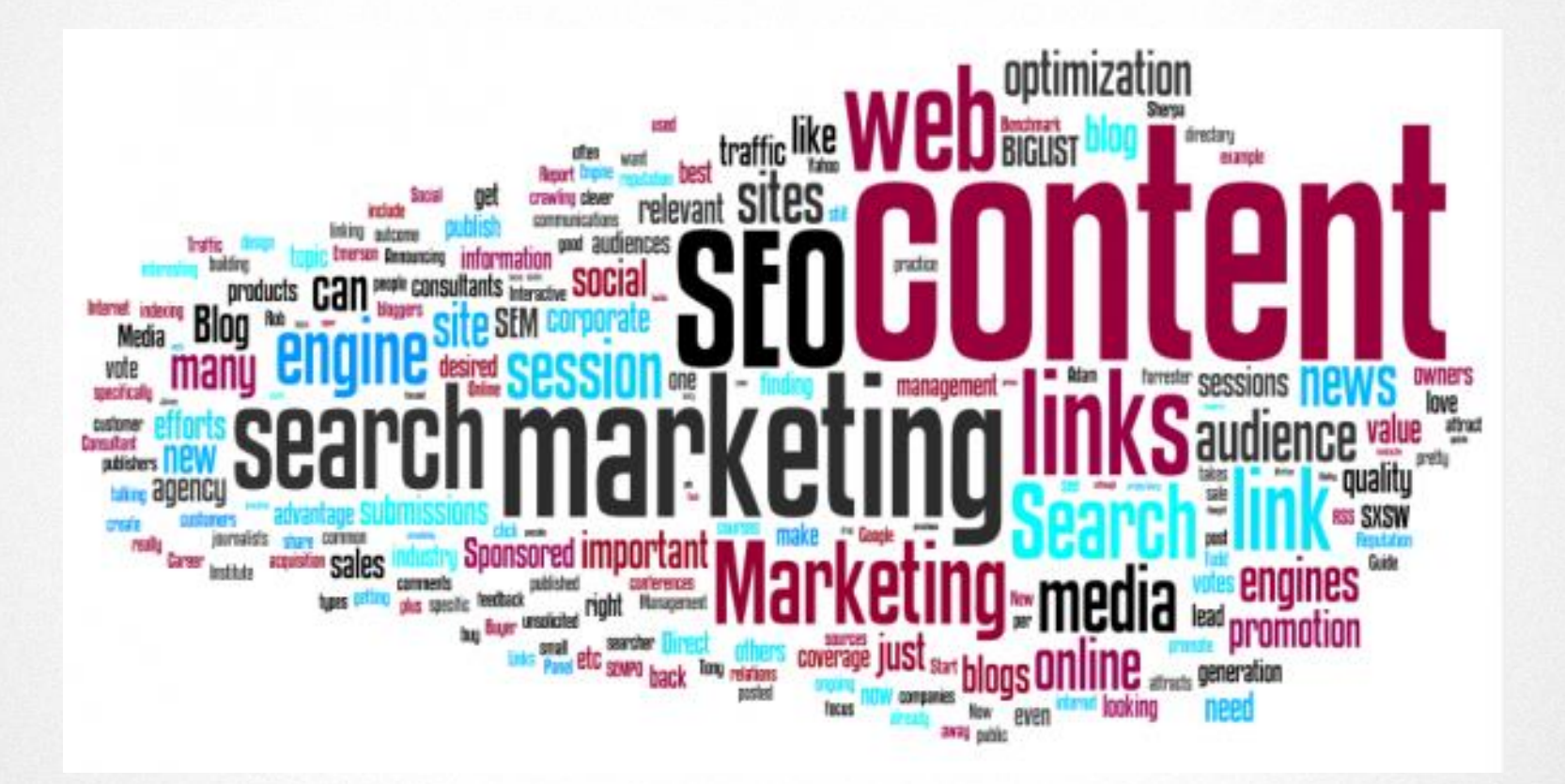

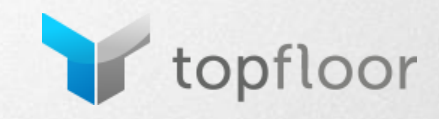

# **Alter/Improve Search Marketing Campaigns**

### Where To Find This Data

- Search terms report
- Search usage report (with Search Term dimension enabled)

#### What To Do With This Data

- Identify high performing keywords
- Add them to Paid Search campaigns
- Update site content and SEO strategy if necessary

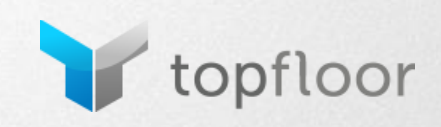

# **Alter/Improve Search Marketing Campaigns**

How Does This Benefit Your Customers

• Customers looking for those products will be driven to the appropriate landing pages directly from search engines

### How Does This Benefit Your Company

- Wider traffic base to target
- High performance keywords are actively targeted

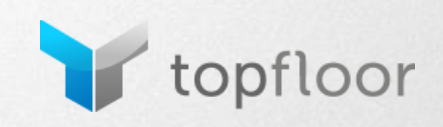

## **Diagnose Site Search Functionality**

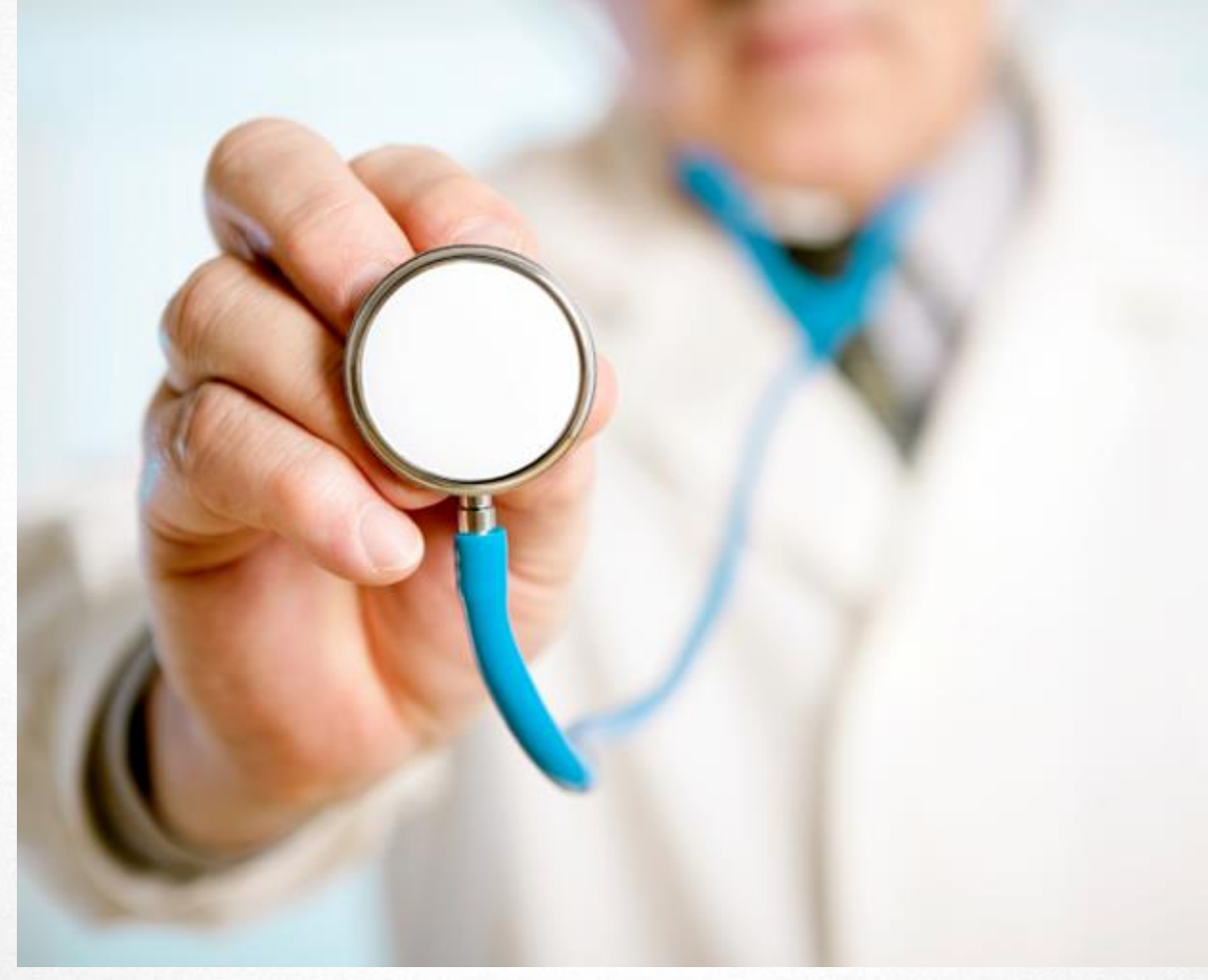

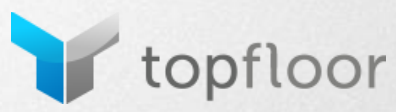

# **Diagnose Site Search Functionality**

### Where To Find This Data

- Zero results report
- Usage report
- Search terms report

#### What To Do With This Data

- Monitor indicators that your site search tool may be experiencing issues
- Act quickly to resolve

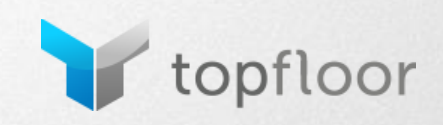

# **Diagnose Site Search Functionality**

- How Does This Benefit Your Customers
- Customers are not forced to use a broken product
- Better User Experience

How Does This Benefit Your Company

• Maintain/improve your company's perception amongst highly engaged and motivated customers

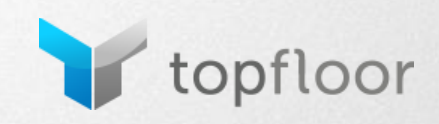

## **Identify Product Trends/Feature Hot Products**

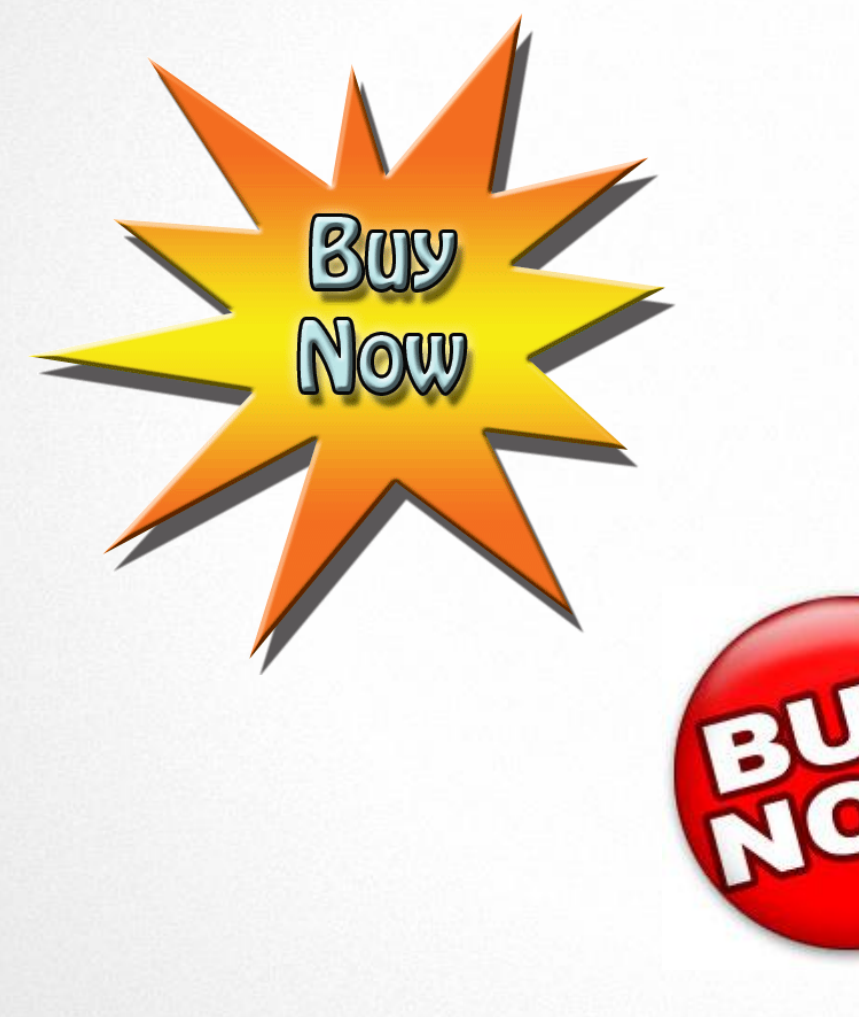

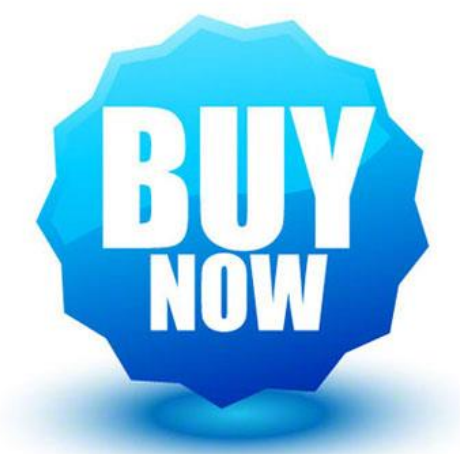

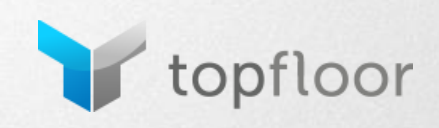

# **Identify Product Trends/Feature Hot Products**

### Where To Find This Data

- Search terms from the home page
- Search terms reports (compare to previous periods)

### What To Do With This Data

- Identify any search terms from the home page that significantly standout from the others. Potentially feature that product from your home page directly
- Analyze trends in search data to find products that are rapidly increasing in popularity

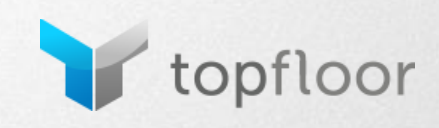

# **Identify Product Trends/Feature Hot Products**

How Does This Benefit Your Customers

- They can quickly and easily find the products they want directly from the home page
- Products are in-stock

### How Does This Benefit Your Company

- Popular products are featured prominently
- Appropriate inventory levels can be maintained to avoid out of stock situations

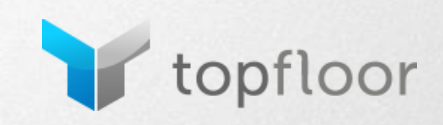
### **Best Practices To Improve Site Search**

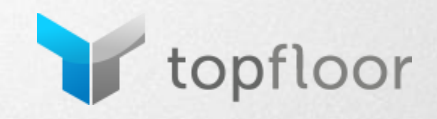

# **Allow Searches by Product Name or Model Number**

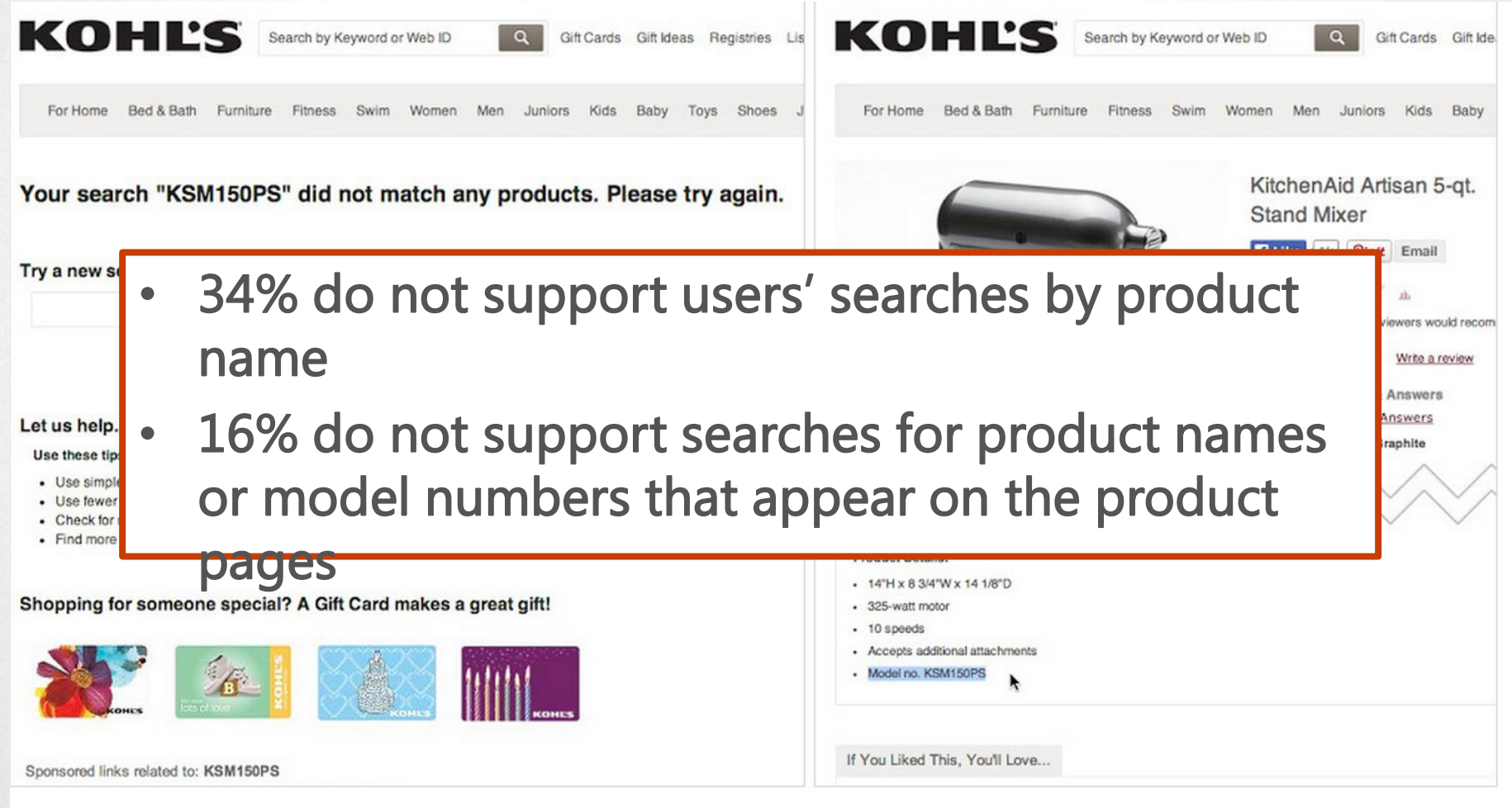

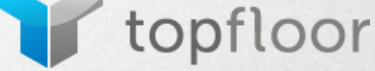

# **Account For Synonyms Of Your Products/Categories**

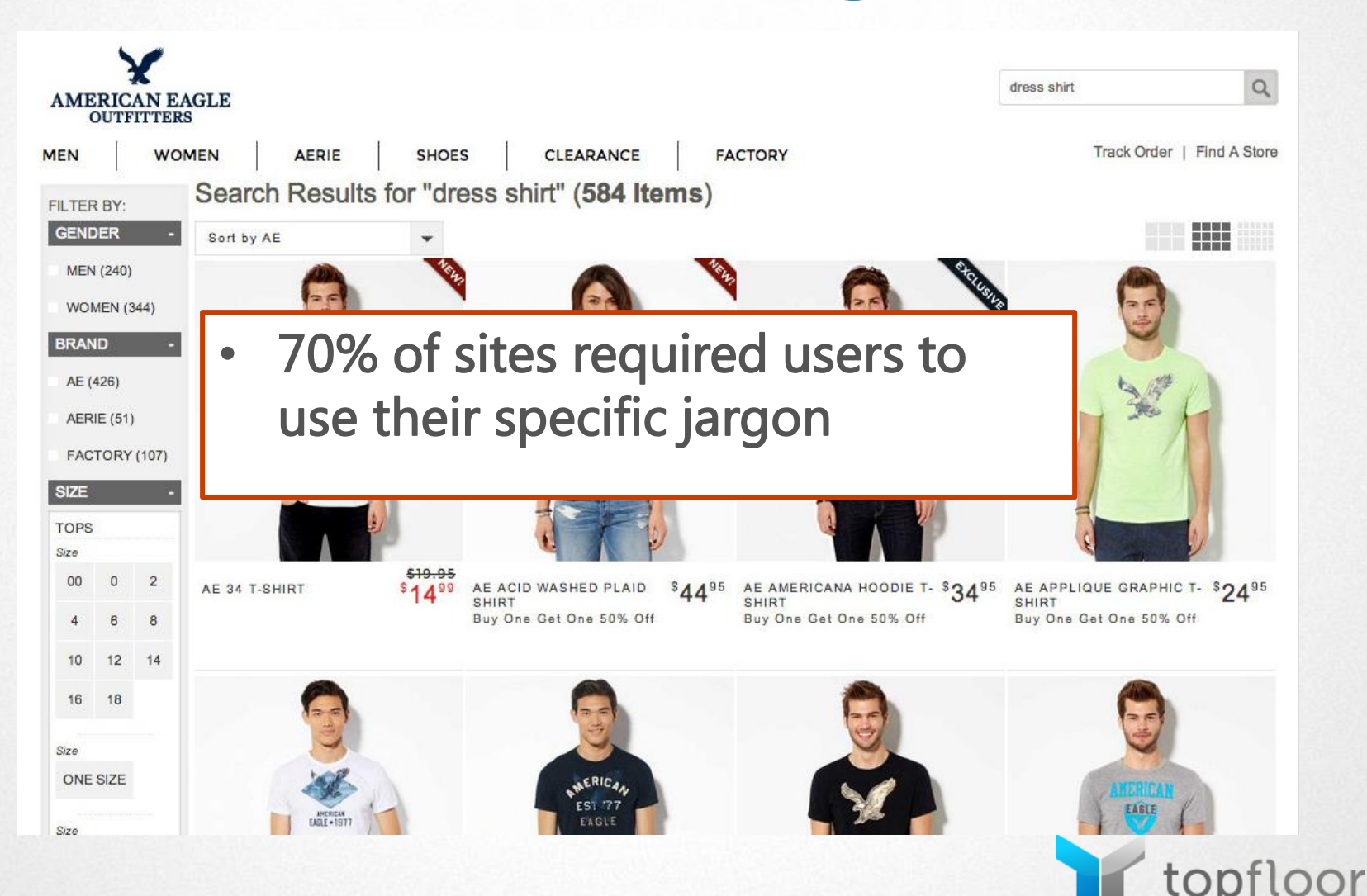

## **Map Results For Abbreviations and Symbols**

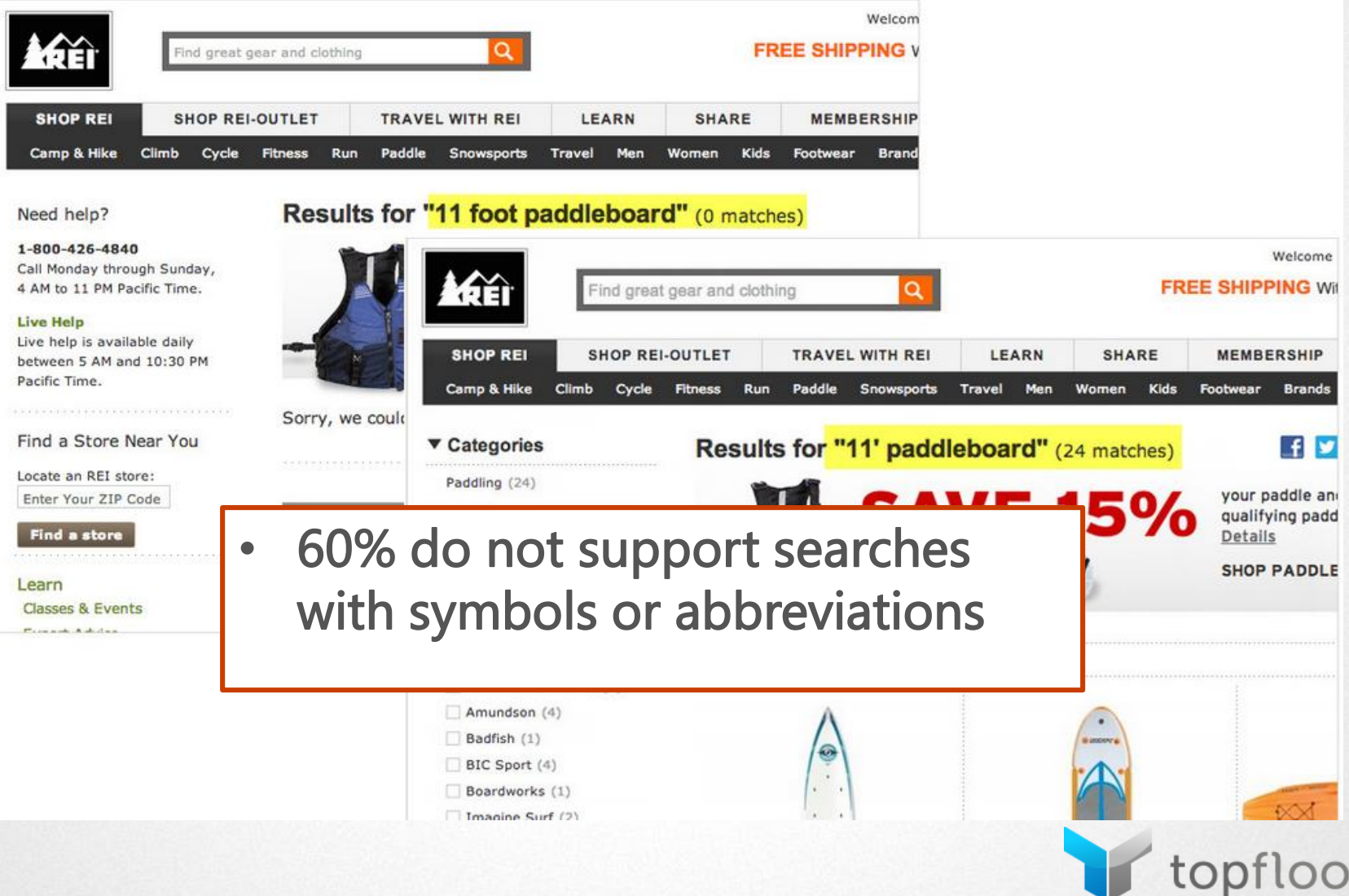

#### **Use Breadcrumbs**

sign in my account stores customer service

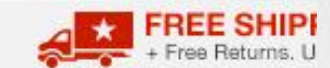

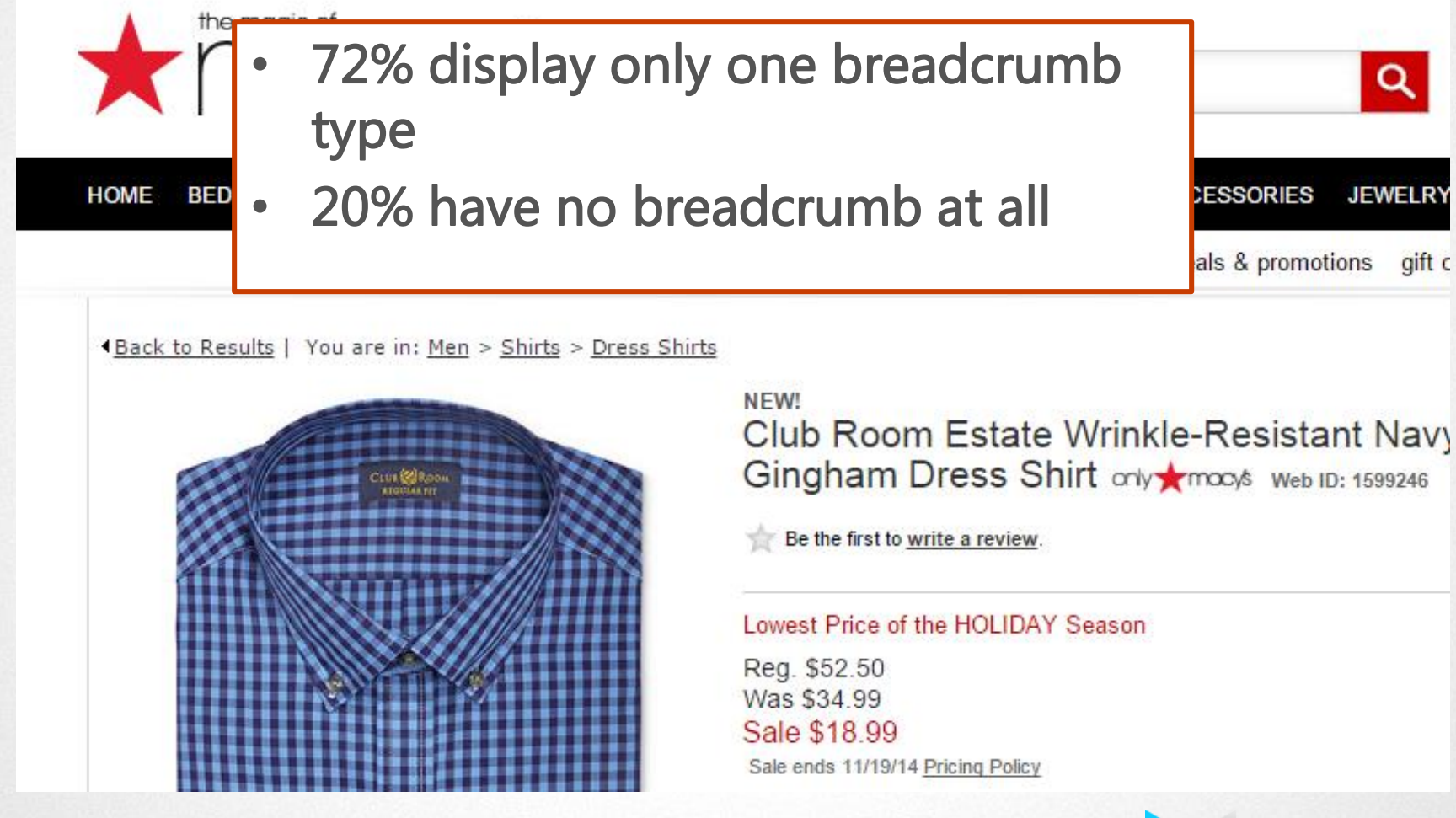

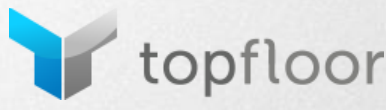

#### **Questions?**

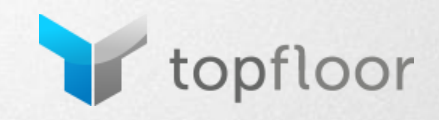

### **Thank You!**

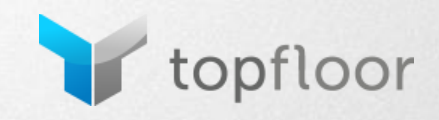